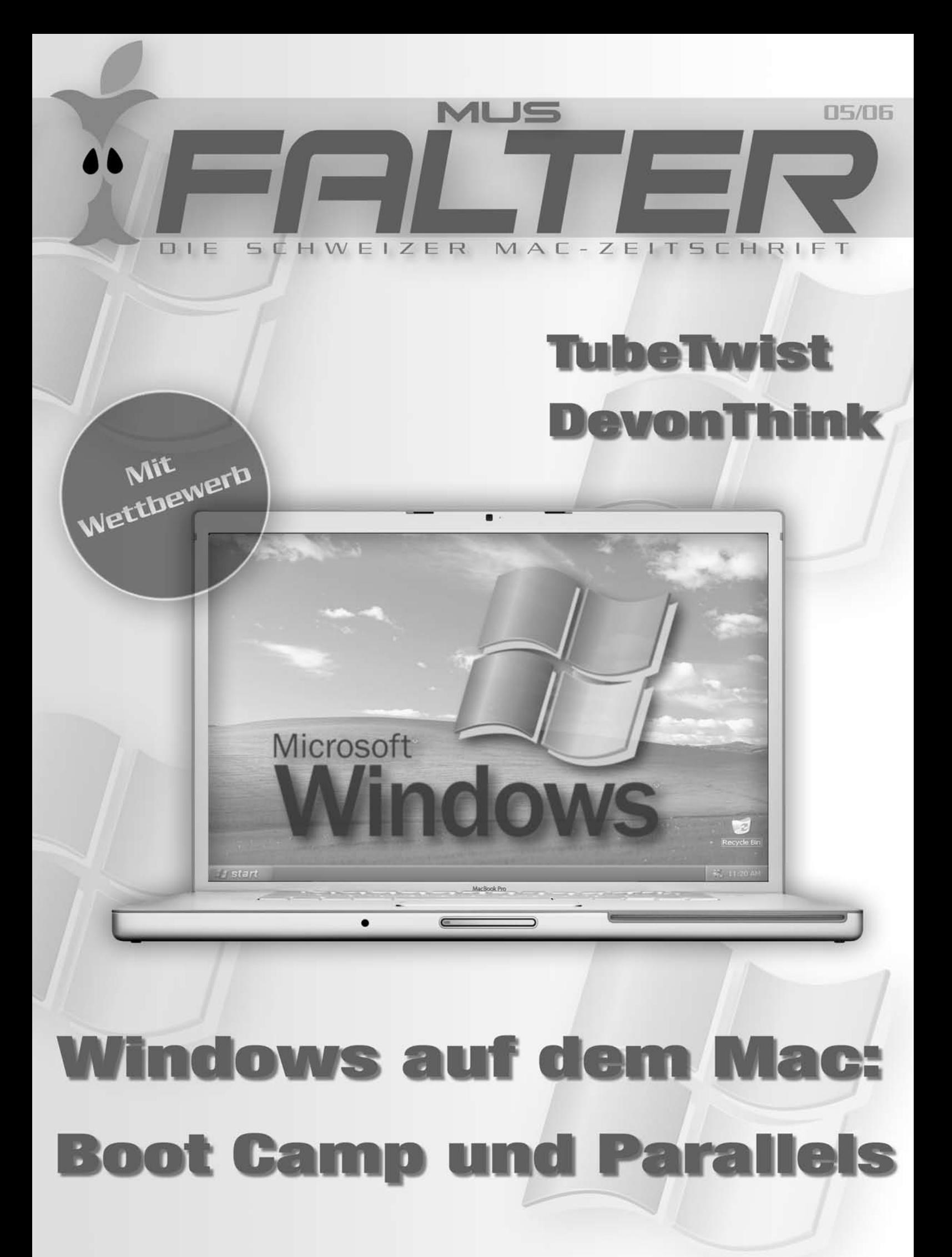

## **Liebe Leserinnen und Leser**

Dieser Falter ist etwas umfangreicher als gewohnt, nicht zuletzt, weil sich auf den Aufruf in der letzten Ausgabe neue Autoren gemeldet haben. Es freut mich, dass das Falter-Team laufend wächst! Nur so schaffen wir es auch in Zukunft, viele interessante Bereiche rund um MUS und den Mac abzudecken.

Im Moment gibt es Apple-relevante Themen zuhauf, vor allem Boot Camp scheint die Gemüter der Mac-Gemeinde zu erhitzen. Dank Apples neuem Tool können wir nun gar Windows XP auf Intel-Macs laufen lassen - «nativ» und nicht «nur» emuliert. XP auf dem Mac? Nachdem das gegenseitige Windows- bzw. Apple-Bashing in den letzten Jahren zum Glück immer mehr an Bedeutung verloren hat und es mittlerweile auch funktionierende Freundschaften und sogar Ehen zwischen Mac- und Windows-NutzerInnen geben soll, habe ich bisweilen beinahe den Eindruck, dass die vergessen gehofften «ideologischen» Diskussionen zwischen den Usern beider Systeme wieder entbrennen könnten.

Wusstet ihr übrigens, dass «boot camp» auf Englisch soviel wie Rekrutenschule heisst? Ob uns Apple daran mahnen will, dass im Umgang mit Windows XP mehr «Disziplin» und hartes Training angesagt sind, z.B. im Hinblick auf die doch wesentlich grössere Virengefahr unter Windows? Oder ob wir gar einen etwas «zackigeren» Umgangston mit unserem Rechner anschlagen müssen, wenn wir mit Windows XP arbeiten? So schlimm ist es nun auch wieder nicht.

Manchenorts vernimmt man derzeit dennoch die Befürchtung, dass sich MacOS und Windows dank der neuen Intel-Macs und Tools wie Boot Camp noch näher kommen könnten, als so manchem Mac-User lieb ist. Der Fluch der «bösen» Tat Apples, zu Intel-Prozessoren zu wechseln? Wohl kaum. Ich persönlich lasse mich von solchen Unkenrufen jedenfalls nicht abschrecken. Boot Camp und ähnliche Tools, mit denen in der nächsten Zeit zu rechnen ist, erweitern die Möglichkeiten des Macs wesentlich. Und selbstverständlich ist nicht alles, was die Windows-Welt zu bieten hat, grundsätzlich des Teufels. Auch der Alltag mit dem Mac ist bekanntlich, trotz komfortablem und fortschrittlichem Betriebssystem, nicht immer eitel Sonnenschein. Zwar ist das Softwareangebot für den Mac beachtlich und für fast alle Zwecke findet sich ein entsprechendes Programm. Dennoch: auch unter Windows XP gibt es so manche Software-Perle zu entdecken. Lassen wir uns überraschen, was die Zukunft für uns MacianerInnen noch zu bieten hat. Fakt ist: der Mac ist noch ein wenig flexibler geworden - profitieren wir davon.

Natürlich dreht sich in dieser Ausgabe nicht alles um Boot Camp. Auch andere Tools werden vorgestellt, unter anderem Photoshop Elements (inklusive Wettbewerb), DevonThink, Parallels, neue Hardware für den iPod etc.

Auch bei MUS ist in nächster Zeit einiges los. Wer letzten Samstag nicht nach Erlenbach gefunden hat: im Erlengut findet demnächst der MUS Pfingst-Apéro statt. Wem der Weg mit dem Auto zu anstrengend ist, kann von Zürich aus das Boot nehmen, um sich auf den Apéro mit einem Blick auf die schöne Gegend einzustimmen. Bleibt zu hoffen, dass das Wetter zumindest an Pfingsten mitspielt.

Viel Spass mit dem neuen Falter

*Marco Fava*

11

13

## **Inhalt**

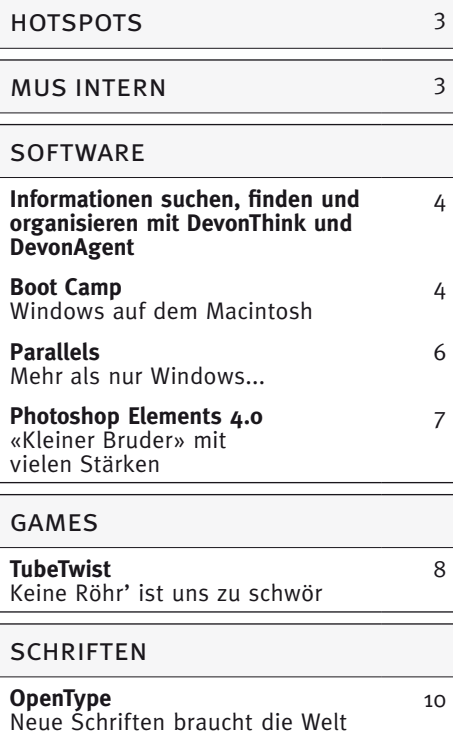

### **[Der Sternengucker](#page-10-0)**  [Ein Blick hinter die Kulissen beim](#page-10-0)  [Astrofotografen](#page-10-0) ipod **[Altec Lansing IM9](#page-12-0)** [Soundsystem für den iPod](#page-12-0)

digitale fotographie

**BÜCHER [«Hands on»: Internet-Telefonie](#page-13-0)**mus **[Was bietet MUS?](#page-13-0)[Videotrainingsworkshop iLife 06](#page-14-0)[Fotowettbewerb](#page-14-0)**meetings [MUS Pfingst-Apéro](#page-15-0)

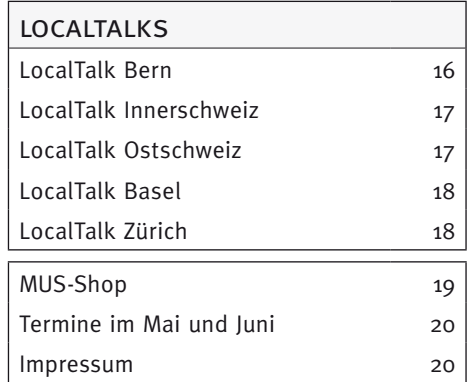

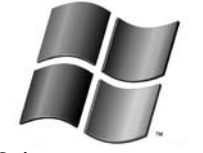

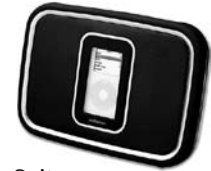

Seite  $4 + 5$  Seite 13

### <span id="page-2-0"></span>**Intel-Macs sind beliebter**

Bereits in den Quartalsergebnissen von Apple zeichnet sich ab, dass inzwischen mehr Intel-Macs als PPC-Modelle verkauft wer-

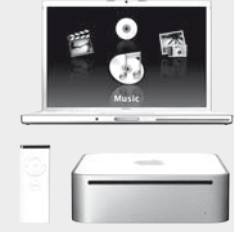

den. Apple-Händler Gravis gab ähnliche Zahlen bekannt. Im ersten Quartal wurden zwar etwa gleich viele PPC- wie Intel-Macs verkauft, dies ist jedoch auf Restposten-Verkäufe zurückzuführen. Inzwischen sind 64% aller verkauften Macs mit Intel-Prozessoren ausgestattet. Zieht man die Bestellungen der Verkaufsaktionen ab, so liegt deren Zahl gar noch höher.

### **Globale Spam-Verteilung**

Computersicherheits-Spezialist Sophos hat die Rangordnung der Länder, die zwischen Januar und März 2006 am meisten Spam verschickten, ermittelt. Eindeutiger «Gewinner» sind weiterhin die USA mit einem Anteil von 23,1%, jedoch dicht gefolgt von China mit 21,9% und Südkorea mit 9,8%. Das erste europäische Land ist Frankreich an vierter Stelle mit 4,3%, vor Polen (3,8%) und Spanien (3,3%). Vergleicht man die Kontinente miteinander, ist Asien unangefochtener Spitzenreiter mit 42,8%. Den zweiten Platz belegt hier Nordamerika mit 25,6%. An dritter Stelle folgt Europa mit 25%.

### **Nächste Intel-Macs mit acht Prozessorenkernen?**

Im 3. Quartal 2006 erscheinen von Intel die Prozessoren der Typen «Conroe» (Desktop Prozessor), «Woodcrest» (Workstation und Server-Prozessor), und «Merom» (Mobile-Prozessor für Laptops). Laut Copmuterworld könnte Apple der erste Kunde sein und den vierkernigen Woodcrest-Prozessor schon in den neuen Intel-«PowerMacs» einsetzen. Bei der Dualprozessor-Version können so acht Prozessorkerne erreicht werden. Ein erster Demo-PC mit acht Prozessorkernen wurde auf der IDF mit der Windows XP 64-Bit Edition vorgestellt. Deren Potential kann allerdings erst ausgeschöpft werden, wenn die Software entsprechend optimiert ist.

### **Apple rät zum Warten**

Wer sich in Apple Stores für einen PowerPC interessiert, wird wahrscheinlich vom Personal zum Abwarten ermutigt. Peter Op-

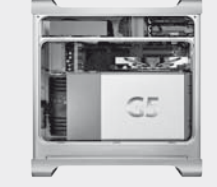

penheimer (Apples Vize-CEO) meinte anlässlich der Quartalskonferenz, das Personal in den Apple-Stores werde nicht davon Abgehalten, Kunden zu raten, auf die Intel-Macs zu warten. Sehr wohl möglich also, dass bald der grosse Prozessorwechsel auf der PowerPC-Linie ansteht.

#### **Seagates neue Platten**

Hardware Hersteller Seagate stellt gleich zwei neue Massenspeicher vor. Zum einen eine Festplatte mit 750 GB Kapazität in einem kleinen 3,5"-Gehäuse - die derzeit höchste Kapazität in diesem Bereich. Die Festplatte arbeitet mit 7200 Umdrehungen pro Minute und stellt an Verbindungsmöglichkeiten SCSI 230, Serial SCSI oder Fibre Channel zur Verfügung. Der Preis ist momentan noch nicht bekannt. Die zweite Festplatte ist derzeit ebenfalls einzigartig in ihrer Beschaffenheit, denn es handelt sich um einen 300 GB-Massenspeicher mit 15'000 Umdrehungen pro Minute. Bisweilen sind Harddrives mit diesen Umdrehungen nur in geringer Kapazität erhältlich, doch dank der sogenannten «Perpendicular Recording»-Technologie sind nun erstmals grössere Kapazitäten erreichbar. Wahrscheinlich wird diese Technologie in Zukunft auch ihren Weg in normale Consumer-PCs finden und nicht nur für den Highend-Markt bestimmt sein.

### **Macs mit vorinstalliertem Windows**

Dass früher oder später Macs mit vorinstalliertem Windows angeboten werden, scheint seit der Vorführung von Boot Camp ein klarer Fall. Bereits jetzt bietet der US-Shop *[Expercom.com](http://expercom.com)* Macs mit einer bereits eingerichteten Windows-Partition an. Für den Service werden 199\$ berechnet. In Deutschland bietet Cancom bereits einen ähnlichen Service an.

*(Sean Wassermann)*

### mus intern

Wir haben die traurige Aufgabe, euch mitzuteilen, dass unser aktives Mitglied

### <span id="page-2-1"></span>**Marianne Magun-Zahnd**

am 23. April 2006 gestorben ist. Die Trauerfeier hat am 4. Mai 2006 in Frauenfeld-Oberkirch stattgefunden. Wir drücken der Trauerfamilie unser tiefes Mitgefühl aus und werden Marianne ein ehrendes Andenken bewahren.

### **Liebi Marianne**

A dere GV wärsch Du us em Vorstand zruggträte. Mir hätte Dir bi dere Glägeheit für au Dini Arbeit wöue danke - jtz müesse mir vo Dir Abschied näh u chöi dä Dank nume mit dene paar Zile usdrücke. Was hesch Du mitdänkt, ghulfe u derfür ke Rappe wöue... Sit der GV 2000 bisch Du im Vorstand gsi u bisch trotz Dir agschlagne Gsundheit wenn immer müglech a de Sitzige derby gsi. Langi Zyt hesch Du ar Helpline Frage beantwortet, a mängem LocalTalk ds Münchwile Dis Fachwüsse zur Verfüegig gsteut u o no grad für ds liibleche Wohl gsorget.

Wo immer sich e Glägeheit het gä, hesch Du

für MUS gworbe. Du bisch e unermüedlechi «Mu(u)s», e engagierti u liebenswürdegi Kollegin gsi. Liebi Marianne, Gedanke u Ougeblicke wärde üs immer a Di erinnere. Danke für auch

*Im Name vom Vorstand (Werner, Ellen, Eveline, Marit, Matthias, Valentin, Marco) Regina*

## **Informationen suchen, finden und organisieren mit DevonThink und DevonAgent**

Stellt euch folgende Situation vor: Für einen Bericht, einen Artikel oder eine Präsentation werden viele kleine Informations-Schnipsel gesammelt und auf der Festplatte abgelegt. Zunächst mag man eine ordentliche Struktur der Ordner einrichten und die Suchhilfen des Finders benutzen, aber irgendwann reichen Dateinamen und einige andere Attribute nicht mehr aus, wenn man auf der Suche nach einer bestimmten Textstelle, einer Illustration oder nur einer vagen Idee ist, die man irgendwann einmal hatte und vermeintlich sicher ablegte. Für solche Fälle sollen so genannte «free form»-Datenbanken helfen. In dieser Softwarekategorie findet man für den Macintosh mittlerweile mehrere Programme, u.a. «Notebook» von Circusponies, «Yojimbo» von Bare Bones Software oder «DevonThink & DevonAgent» von Devon Technologies. Das zuletzt erwähnte Programm-Paar (mit 105/50 CHF auch die teuerste Software in dieser Liste) möchte ich euch im Folgenden etwas genauer vorstellen.

Das Einlesen einzelner Dateien oder ganzer Ordner geschieht mittels Drag & Drop aus dem Finder oder über das Dienste/Services-Menü, das in allen Programmen vorhanden ist. Auch mit diesem Programm kann man nicht alle Datei-Typen so erfassen, dass der Inhalt innerhalb des Programms als Vorschau angezeigt wird. DevonThink ist in dieser Beziehung vor allem auf Textformate wie Rich Text, PDF und Word spezialisiert (Word-Dokumente werden zuverlässig importiert, aber für die Anzeige in Richtext umgewandelt). Weniger geeignet ist das Programm für reine Photoalben oder Excel- und Powerpoint-Dateien. Für Apple Mail wird ein Script mitgeliefert, um den Export von Mails gemäss den dort definierten Regeln in eine Datenbank zu automatisieren. Für Adressen steht ein strukturiertes Eingabeformular mit Feldern zur Verfügung. DevonThink hat voll integrierte Webbrowser-Funktionen und kann deshalb Webseiten korrekt aus dem Internet laden, anzeigen und die Inhalte auch auf die Festplatte abspeichern. Formatierte Textdateien (RTF-Format) können im Programm editiert werden und es lassen sich Links bzw. Stichwörter einfügen, mit deren Hilfe man zu einem anderen Dokument oder einer Webseite springen kann (z.B. eine Wikipedia-Seite als Erklärungshilfe für ein Fremdwort oder einen Fachbegriff).

DevonAgent ergänzt sich sehr gut mit DevonThink, wenn man häufig im Internet Informationen sucht und diese katalogisieren möchte. Wie bei der Suchfunktion von DevonThink ist das Sortieren der Fundstellen nach Relevanz das wichtigste Instrument für eine erfolgreiche Suche. Dazu wird einerseits eine Rangliste gezeigt, andererseits eine grafische Darstellung der «Verwandtschaft» der gefundenen Seiten gemäss Fundort. DevonAgent zeigt eine Vorschau der gefundenen Webseiten bzw. des dort vorhandenen Textes mit markierten Suchbegriffen und kann dank dem integrierten Webbrowser auch gleich Inhalte anzeigen und selektiv den Webseiten entnehmen (z.B. Bilder oder E-Mail-Adressen). Alle Daten lassen sich auf einfache Weise in eine DevonThink Daten-

<span id="page-3-0"></span>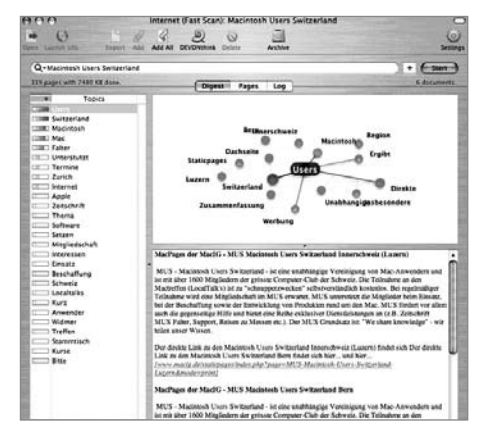

bank übertragen und verwalten.

Insgesamt haben mir die Devon-Programme bisher gut geholfen, meine Daten auf der Festplatte besser zu nutzen, und ich verliere auch weniger Zeit mit Suchen. Als besonders wertvoll erweist sich DevonThink dann, wenn bereits eine wachsende Sammlung von Text- oder PDF-Dateien vorliegt und die Übersicht schwindet.

*[www.devon-technologies.com](http://www.devon-technologies.com)*

*Christian Zuppinger*

Christian hat schon in Februar über dieses Thema am LocalTalk Bern referiert. Wenn Interesse an einem Referat über dieses Thema besteht, ist Christian bereit, von Bern nach Zürich zu kommen, um auch dort ein Referat über DevonThink und DevonAgent zu halten.

Das voraussichtliche Datum wäre der 27. Juli 2006. Anmeldungen bei Interesse an *[marit.harmelink@mus.ch](mailto:marit.harmelink@mus.ch)*

### <span id="page-3-1"></span>**Boot Camp Windows auf dem Macintosh**

Seit Apple Intel-Prozessoren im Innern der neuen Macs einsetzt, wurde darüber spekuliert, ob nicht auch eine Installation von Windows möglich sei. Entsprechende Wettbewerbe wurden ausgerufen und demjenigen eine Belohnung versprochen, welcher als erster beweisen kann, dass ein solcher Vorgang möglich ist. Apple selber hüllte sich derweil in einen Mantel des Schweigens. Als jedoch die ersten Meldungen über eine erfolgreiche Installation auf dem Internet kursierten, liess Apple eine Bombe platzen.

Noch selten habe ich erlebt, wie gross das Interesse an einem Programm ist und wie unterschiedlich die Meinungen dazu sind. Newsseiten, Privatpersonen und viele Firmen äusserten sich zu Apples neuer Strategie. Es entstand ein wahrer Hype um ein kleines Stück Software namens Boot Camp. Doch wie wird dieses überhaupt installiert?

### **Einfache Installation**

Zuerst lohnt es sich, die neueste Version von Boot Camp herunter zu laden. Es empfiehlt sich, das 17-seitige Handbuch auszudrucken und aufmerksam durchzulesen. Dann können am Intel-Mac die ersten Schritte vorgenommen werden:

### **Backup der Daten!**

Noch befindet sich Boot Camp im Betastadium und Unerwartetes kann immer passieren, übrigens nicht nur, wenn Windows im Spiel. Bereits kursieren Berichte im Internet, dass beim nachträglichen Anpassen der Partition mitunter die Mac Partition nicht mehr sichtbar sei. Kluge User sichern ihre Daten also besser erst einmal präventiv…

Neben Boot Camp erforderlich:

- Aktuelle OS X Version mit der Versions-− nummer 10.4.6
- Das installieren der aktuellen Firmware − auf dem Mac
- − Und eine gültige Version von XP mit Servicepack 2 auf der CD

Nun kann es losgehen. Boot Camp starten und den Anweisungen folgen. Zuerst wird man aufgefordert, eine Treiber-CD zu erstellen. Diese ist notwendig, damit die Schnittstellen des Intel-Mac auch unter Windows unterstützt werden. Danach muss eine Partition angelegt werden.

Nun beginnt die eigentliche Installation von Windows. Auch hier wird man von Boot Camp durch die Installation begleitet. Dennoch gibt es einige Hürden, welche den Installationsvorgang zum Scheitern bringen könnten. Die wichtigste Hürde erscheint gleich zu Anfang, eine Partitionstabelle, die man am besten wie vom Programm vorgeschlagen belässt. Windows muss auf dem Laufwerk C: installiert werden. Ändert man diese Tabelle, könnten unter Umständen Mac-Dateien gelöscht werden. Die ganze In-

stallation braucht ca. eine Stunde und verlangt immer wieder Eingabe des Users. Ist die Windows XP Installation vollendet, wird man nach einem Neustart aufgefordert, die vorbereitete Treiber-CD zu installieren. Nach einem weiteren Neustart startet der Mac nun mit dem pixeligen Windows-Logo.

Mit der ALT-Taste man beim Starten nun zwischen den verschiedenen Systemen wählen. Die Geschwindigkeit von Windows XP auf dem Mac ist beeindruckend, denn XP läuft nativ auf dem Mac, ohne dazwischen

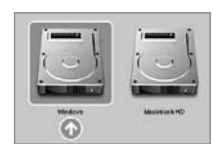

geschaltete Software. Tests mit verschiedenen Spielen, wie etwa dem neuen Tomb Raider auf einem Mac Book Pro, laufen perfekt. Leider ist neben allen positiven Aspekten die Sicherheit ein grosses Problem. Der Mac ist mit XP nun so verletzlich wie jeder herkömmliche PC. Nun sind auch Mac-User gut beraten, sich mit in der Windows-Welt üblichen Sicherheitsmassnahmen vor Viren und anderem virtuellen Unheil zu schützen.

*Michel Huber*

Auf dieser Seite findet man viele Links zu Tools und wichtige Informationen: *[www.versiontracker.com/bootcamp/](http://www.versiontracker.com/bootcamp/)* Ein weiterer hilfreicher Link mit wichtigen Hinweisen und Tipps: *[docs.info.apple.com/article.html](http://docs.info.apple.com/article.html?artnum=303572) [?artnum=303572](http://docs.info.apple.com/article.html?artnum=303572)*

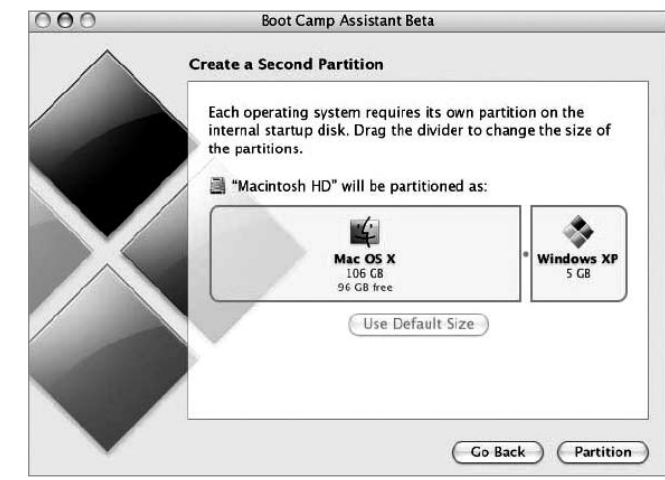

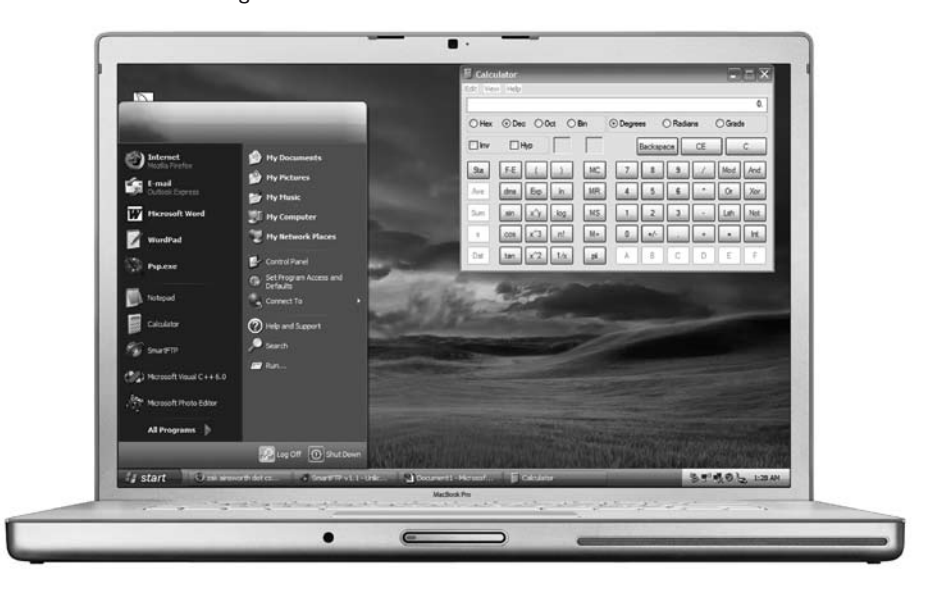

### **Kommentar**

Wie profitiert Apple von Boot Camp? Können Apple mit der Software Marktanteile gewinnen? Dies lässt sich zum heutigen Zeitpunkt nicht sagen. Nebst dem positiven Aspekt, dass sich die Software Palette mit Boot Camp auf einen Schlag vergrössert, steht auch die Befürchtung, dass Softwarehäuser damit aufhören könnten, Software für den Mac zu entwickeln. Gemäss meinen Informationen hat sich Microsoft verpflichtet, die Office-Programme für den Mac bis ins Jahr 2010 weiter zu entwickeln. Mehr noch, bis jetzt verspricht Microsoft trotz harter Konkurrenz, Virtual PC von Grund auf neu zu entwickeln.

Adobe hält sich mit Informationen zur Unterstützung für die Macform noch bedeckt. Offizielle Aussage: man werde an dem bisherigen Ablauf der Entwicklung nichts ändern.

Auf der Spieleseite überschlägt sich MacSoft fast vor Freude, während andere den Tod der Mac-Spieleszene befürchten. Wie dem auch sei, auch ein Blick in meine Kristallkugel konnte mir keine schlüssigen Hinweise liefern.

Chancen sehe ich hingegen für Betriebe, welche bis jetzt mit verschiedenen Betriebssystemen arbeiten mussten, weil einige Programme nur auf Windows lauffähig sind. Dort ist es doch eine Überlegung wert, den ganzen Betrieb mit Macs auszurüsten, denn diese können nun ja wahlweise mit OS X oder Windows XP betrieben werden. Ich bekomme für das gleiche Geld eine Maschine, welche mir alle Möglichkeiten offen lässt.

Dies trifft auch für Schulen zu, welche traditionsgemäss eher mit Macs arbeiten, oder Privatpersonen, welche den Komfort von OS X nicht missen mögen, im Geschäftsleben jedoch auf Windows angewiesen sind. Diese brauchen dann nur noch einen Computer. Vielleicht zieht die Möglichkeit, auf Macs Windows XP laufen zu lassen, ja auch Windows NutzerInnen an. Cooles Design, ein umfangreiches Angebot in Sachen Software.

So oder so: es scheint, als seien weder Apple noch Microsoft die Verlierer sondern andere Computerhersteller wie Dell, Hp usw. Nicht vergessen übrigens: Auch wer Windows XP auf dem Mac verwendet, braucht eine entsprechende Lizenz. *Michel Huber*

### <span id="page-5-0"></span>**Parallels Mehr als nur Windows…**

Dies ist die Lösung, auf die ich gewartet hatte. Als Alternative zum Entweder-oder-Ansatz mit Boot Camp gibt es eine Alternative. Parallels[1] bietet die erste echte Virtualisierungslösung für den Mac an: Windows XP und viele weitere Betriebssysteme wie Windows 3.1, 3.11, 95, 98, ME, 2000, NT oder 2003, alle Linux-Distributionen, Free-BSD, Solaris, OS/2 oder MS-DOS können dank Parallels Workstation for Mac gleichzeitig mit OS X in einem eigenen Fenster betrieben werden. Windows soll nicht gleich den ganzen Mac besetzen, sondern artig in einem Fenster laufen. Das war bisher mit VirtualPC mehr schlecht als recht möglich und ist nun mit der Lösung Parallels endlich schnell und gut.

### **Der moderne Ansatz von Parallels**

Was ist eigentlich Virtualisierung? Einem Gast-Betriebssystem (bspw. Windows XP) wird ein eigener kompletter PC mit allen Hardware-Elementen (Prozessor, Laufwerke, Arbeitsspeicher, Netzwerkkarte, Sound usw.) vorgegaukelt. Dieser virtuelle PC oder virtuelle Maschine (VM) mit Betriebssystem, Applikationen und Daten wird in einer einzigen Datei abgelegt. Das bietet mehrere Vorteile: man kann einfach den ganzen virtuellen PC klonen, den PC zu einem beliebigen Zeitpunkt anhalten und ‹einfrieren› und innerhalb weniger Sekunden wieder reaktivieren. Weiter kann der ganze PC einfach auf andere Macs kopiert werden.

Parallels Workstation wird wie eine herkömmliche OS X-Anwendung installiert. Beim Aufstarten erscheint das Einstellungsfenster, um neue virtuelle Maschinen (VM) zu generieren, bestehende zu öffnen und die jeweiligen Konfigurationen für Hauptspeicher, Festplattengrösse, CD/DVD-Laufwerk, Netzwerkkarte, etc. festzulegen.

Beim Einrichten der neuen VM hilft ein Assistent, der weitgehend selbsterklärend ist. Dabei legt man fest, welches Betriebssystem installiert wird, welche Ressourcen gebraucht, d.h. virtualisiert, werden (bspw. Grösse von RAM und Harddisk für die VM) und wo die Datei mit der VM abgelegt wird. Als Nächstes wird das entsprechende Gast-Betriebssystem installiert. Vier wesentliche Vorteile bietet Parallels Workstation gegenüber Boot Camp:

Es läuft nicht nur Windows XP mit Ser-− vice Pack 2, sondern es laufen sehr viel mehr Betriebssysteme.

- Es können Kopien der In-− stallations-CD direkt ab der Festplatte verwendet werden (sog. ISO-Images), so dass die Installation viel schneller durchläuft. Während die Installation −
- in einem OS X-Fenster lief, konnte ich problemlos weiterarbeiten.
- Als Windows fertig installiert war, die zahlreichen Sicherheits-Updates gela-−

den waren (das macht man am besten sofort!) und das Antivirenprogramm(2) eingerichtet war, habe ich eine Kopie des betriebsbereiten PC gesichert. So steht mir mit einem Klick ein weiterer fertig konfigurierter (virtueller) PC bei Bedarf in wenigen Sekunden zur Verfügung.

Ein typisches Szenario mit VM ist: ich «mache» mir einen XP PC, den ich als meinen allgemeinen PC einsetze und halte eine Kopie davon bereit, falls mal es mal richtig schief geht. Für alte Anwendungen, die bspw. nur unter Windows 95 laufen, installiere ich eine entsprechende VM, die ich einzig für diese Anwendungen einsetze. Dank der Virtualisierung löse ich das Problem der Altlasten, ich kann einen oder mehrere (virtuelle) PC genau auf die Anforderungen älterer Programme anpassen.

Der Datenaustausch zwischen Windows in der VM und OS X ist über die Zwischenablage mit der Kopieren-Einfügen-Befehlskombination (unter Windows sind das ctrlc/ctrl-v und nicht Apfel-c/Apfel-v!) oder über ein freigegebenes Netzwerkverzeichnis möglich. In der aktuellen Betaversion stimmen einige Tastenkombinationen noch nicht bspw. kann mit der Schweizer Tastatur ein @ nur über Umwege eingegeben werden. Die Entwickler von Parallels arbeiten aber daran.

Die Leistung von Parallels Workstation hat mich voll überzeugt. Windows XP läuft viel schneller als mit Virtual-PC auf einem G5 und ist voll alltagstauglich. Die Grafikleistung ist bescheidener als mit Boot Camp. In der aktuellen Version wird 3D-Graphik noch nicht unterstützt (soll aber im Sommer folgen). Für 3D-Spiele ist die Boot-Camp-Lösung zur Zeit überlegen. Ja, man kann beide Lösungen (Boot Camp und Parallels Workstation) auf dem gleichen Mac installieren.

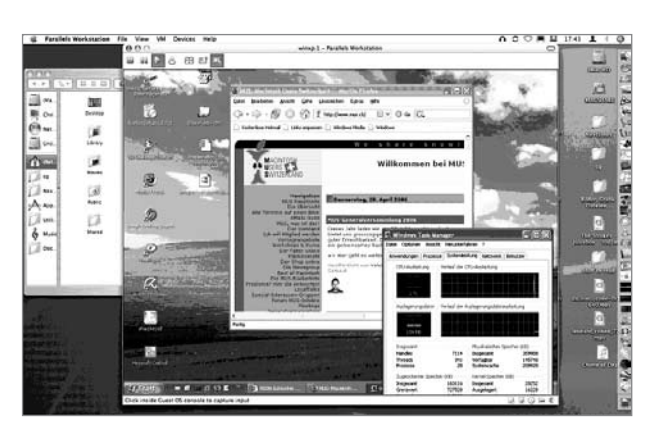

Beim Erscheinen dieses Artikel ist die endgültige Version zum Preis von 50 Dollar verfügbar. Dazu kommen je nachdem noch die Kosten für das Gast-Betriebssystem. Parallels Workstation wird nicht lange die einzige Virtualisierungslösung bleiben. Der Platzhirsch in Sachen Virtualisierung von Betriebssystemen - VMware - hat eine Lösung für Macintosh in Entwicklung, und auch Microsoft ist offenbar mit der Fertigstellung einer neuen Version von Virtual PC beschäftigt. Trotzdem empfehle ich das Produkt ohne Vorbehalte. Die Leistung ist gut, der Preis ist sehr gut und Parallels hat sich bemüht, eine benutzerfreundliche und einfache Lösung zu bauen.

Ein Mac mit Intel-Prozessor ist zur Zeit der universellste PC. Ich bin überzeugt, dass in Zukunft die Frage des Betriebssystems eine kleinere Rolle spielen wird. Das Betriebssystem wird eine Applikation in einem Fenster sein. Dabei werden Virtualisierungslösungen eine zentrale Rolle spielen. Diese haben bereits heute einen hohen Reifegrad erreicht und dank der zusätzlichen Unterstützung durch moderne Prozessoren ist die Leistung gut. Ich bin zufrieden, dass ich Windows auf meinem iMac laufen lassen kann und bin froh, dass ich es nicht muss.

### *Christian Graber*

- [1] *[www.parallels.com](http://www.parallels.com)*
- [2] *[www.free-av.de](http://www.free-av.de)* gratis ein gutes Antiviren-Programm

Christian Graber ist Wirtschaftsinformatiker und seit über 20 Jahren Mac-Benutzer (*[cgraber@access.ch\)](mailto:cgraber@access.ch)*.

# <span id="page-6-0"></span>**Photoshop Elements 4.0**

**«Kleiner Bruder» mit vielen Stärken**

Adobe bezeichnet Elements als den kleinen Bruder des Profiprogramms Photoshop. Und tatsächlich bietet Elements 4 zu einem geringen Preis eine Funktionsvielfalt, die Hobbyfotografen im grossen Umfang in ihrer Arbeit unterstützt.

Auf den ersten Blick zeigen sich keine grossen Unterschiede zur Vorgängerversion. Doch der Eindruck täuscht: einige Funktionen wurden wesentlich verbessert. Zudem wurden neue Korrektur- und Bearbeitungsmöglichkeiten hinzugefügt.

#### **Änderungen und Verbesserungen**

Beim Freistell-Werkzeug kann die Bildbegrenzung während des Vorganges beliebig geändert werden. Bei der Druckausgabe wurde das Farbmanagement verbessert und mit neuen Funktionen versehen. Bei der Störungsreduzierung wird mit der neuen Option «JPEG – Störungen entfernen» die Qualität von Aufnahmen, welche beispielsweise bei schwachem Licht entstanden sind, verbessert. Zudem wurde die Bearbeitung von Bildern im RAW-Format erweitert, und bei der Bearbeitung von Texten kann ein Absatztext erstellt werden, welcher innerhalb der Begrenzung umgebrochen wird.

### **Neue Funktionen Korrekturen**

Mit der Schnellkorrektur hat Adobe Elements eine Funktion spendiert, welche bereits von Intellihance Pro, einem Plugin-Paket für Photoshop, bekannt ist. Damit werden häufig vorkommende Fehler mithilfe automatischer Korrekturoptionen behoben.

Das Resultat ist sehr gut. Mit den im Bild auf der rechten Seite angeordneten Einstellungsmöglichkeiten lassen sich im Vergleich zu iPhoto wesentlich feinere Korrekturen vornehmen. Zudem kann gewählt werden, ob die vorher-/nachher-Ansicht (siehe Bild) oder nur das Original bzw. die retuschierte Variante angezeigt werden soll. Ganz so umfangreich wie bei Intellihance Pro sind die Möglichkeiten nicht. Jedoch arbeitet Elements wie die Profiversion von Photoshop (CS2) auch mit dem Plugin-Paket zusammen. Natürlich können mit dem Standardeditor weitere Korrekturen vorgenommen werden. Während jedem Arbeitschritt kann problemlos zwischen den beiden Ansichten (Editoren) gewechselt werden.

### **Magischer Auswahlpinsel**

Damit kann ich in beiden Editoren Teile eines Fotos schnell und präzise auswählen. Wie im Screenshot gezeigt reicht es, mit dem Stift das gewünschte Objekt grob zu markieren.

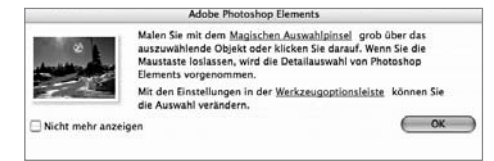

### **Magische Extrahierung**

Ähnlich wie beim magischen Auswahlpinsel kann mit der Extrahierung ein Objekt freigestellt werden. Anders als bei der ersten Variante wird mit 2 Stiften gearbeitet. Einer davon ist für das Objekt, welches ich behalten möchte, der andere dient zum Markieren eines «unerwünschten» Hintergrunds.

#### **Anpassen von Hauttönen**

Durch das Anklicken eines Hautbereichs werden die Farben mit einer ausgewogenen Tonwertstellung verbessert (Bild unten). Hauttöne lassen sich aber auch manuell korrigieren. Die Werkzeuge in Photoshop Elements sind in der Regel logisch angeordnet und mittels Klick auf das entsprechende Symbol in der Werkzeugleiste sofort verfügbar. Bei diesem Tool jedoch muss sich der User durch die Menüstruktur hangeln, was sehr umständlich ist.

Das anpassen der Hauttöne geht zu Lasten der gesamten Farbkorrektur. Ein korrigierter Hintergrund kann somit plötzlich einen Blaustich bekommen. Da gilt es, die Balance zwischen guten Hauttönen und einem Hintergrund ohne Farbstich zu erhalten.

### **Rote Augen entfernen**

Diese Funktion ist mittlerweile in praktisch jedem Fototool integriert, jedoch sind die Resultate in Elements meistens besser als bei der Konkurrenz. Wird auf den Button «Auto» geklickt, korrigiert Elements rote Augen automatisch.

### **WYSIWYG-Schriften in Menüs**

Schriften werden nun in den Schriftmenüs im jeweiligen Schriftbild angezeigt.

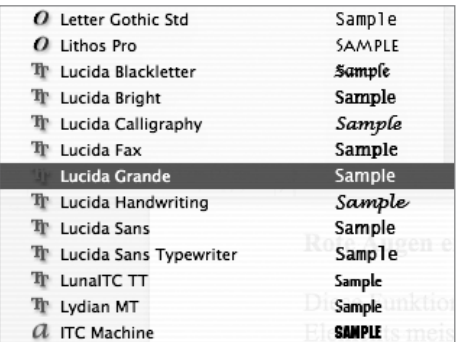

#### **Adobe Bridge**

Direkt aus Elements 4 lässt sich Adobe Bridge aufrufen. Adobe Bridge für Mac OS ist eine Plattformübergreifende Anwendung, die in Creative Suite 2, Adobe Production Studio und Elements 4 enthalten ist. Mit Bridge können Dateien geordnet

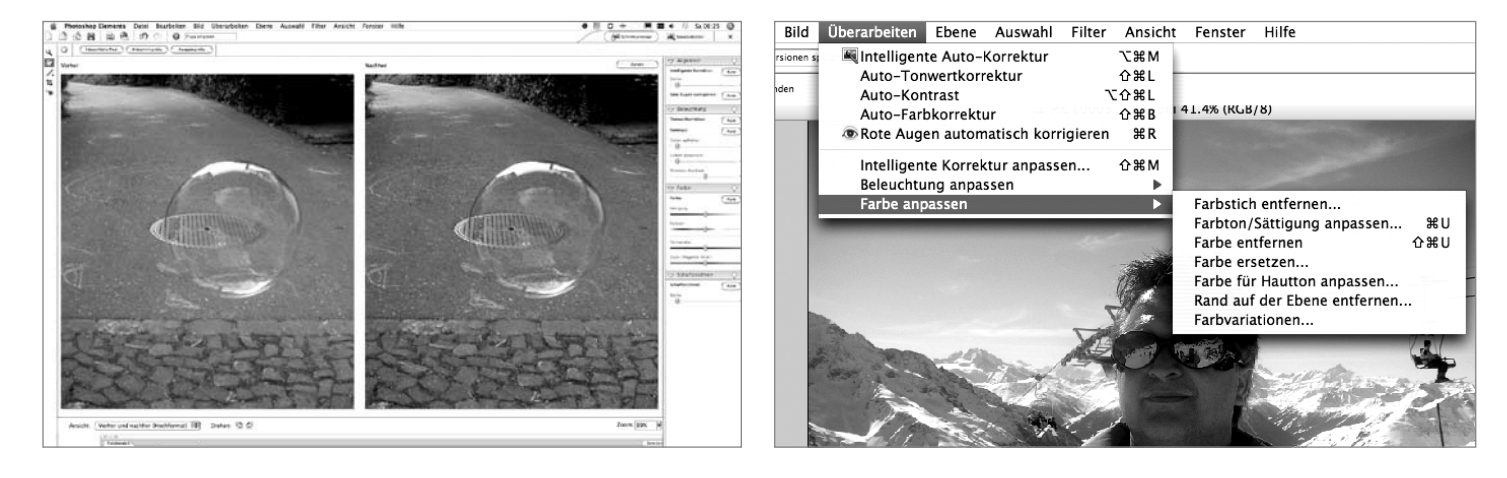

<span id="page-7-0"></span>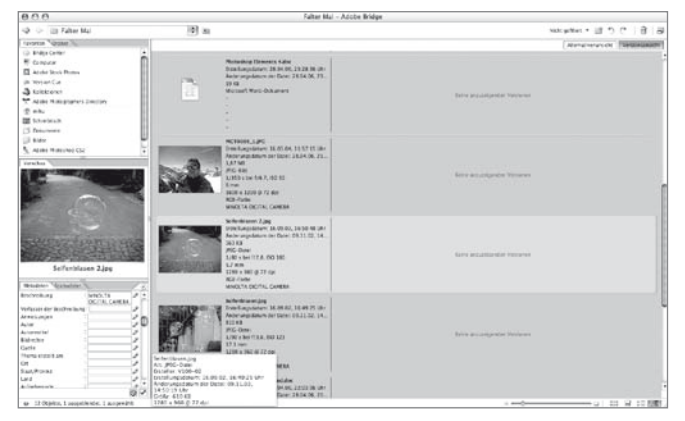

und durchsucht werden. Neue Ordner können erstellt, Dateien umbenannt und Stapelverarbeitungen durchgeführt werden. Auch Metadateien lassen sich damit bearbeiten, zudem können Bilder gedreht werden. Darüber hinaus lassen sich Informationen zu Dateien sowie von einer Digital- oder DV-Kamera importierte Daten anzeigen. Anders als bei iPhoto greift Bridge auf die originale Datenstruktur auf dem Computer zu und liest neben den üblichen Informationen ebenso sämtliche verfügbaren Metadaten einer Fotografie aus.

#### **Fazit**

GAMES

Adobe Photoshop Elements 4.0 bietet wesentlich mehr als die aktuelle Version von iPhoto, ist aber auch etwas teurer.

Besonders gefallen haben mir die Plugin Tauglichkeit, die gute Autokorrektur und die gewohnt einfache Arbeit mit den Filtern, die ich schon von der Profiversion kenne. Die Arbeitsgeschwindigkeit auf meinem iMac G5 ist sehr flott, selbst komplizierte Abläufe werden in vernünftiger Zeit erledigt. Ein bisschen Übung braucht es, um mit dem magischen Pinsel und dem magischen Extrahieren zurecht zu kommen. Ganz so einfach wie im Handbuch beschrieben, sind diese Werkzeuge nicht zu bedienen. Die Hilfsfunktionen sind

tatsächlich «hilfreich»,

auch das Handbuch ist vorbildlich gemacht. Weniger gefallen hat mir, dass die Software noch nicht für Intel-Macs angepasst wurde. Vor allem das Aufstarten von Elements zieht sich auf solchen noch etwas in die Länge. Auch alle anderen Abläufe sind nicht

## **Wettbewerb:**

Beantworte die folgenden Fragen und sende die Lösungen in einer E-Mail an *[falter@mus.ch](mailto:falter@mus.ch)*. Einsendeschluss ist der 31. Mai 2006.

- **1. Welcher der folgenden Begriffe für die Ebenen oder Arbeitsflächen gehört nicht zu Elements 4.0?**
	- a. Schnellkorrektur
	- b. Standardeditor
	- c. Bridge
	- d. Skat

so schnell wie auf einem G4-iMac. Hier wird die Übersetzung via Rosetta sehr deutlich spürbar.

### **Tipps für die Praxis:**

Für das Erstellen und Verwalten von Websites, Fotobüchern und Diashows lohnt es sich nach wie vor, iPhoto einzusetzen. Für das Korrigieren und Veredeln der geschossenen Fotos empfiehlt sich wiederum Adobe Elements. Beide Programme haben ihre Stärken und Schwächen. Als «Team» decken sie die Bedürfnisse der Anwender im Hobbybereich praktisch zu 100% ab.

Alles in allem ist Photoshop Elements ein cleveres Tool, das seinen Preis wert ist. Profis hingegen werden weiterhin mit dem grossen Bruder arbeiten wollen. *Michel Huber*

**2. Mit dem magischen Auswahlpinsel kann ich…?**

> a. ein Objekt mit einfachem Markieren freistellen.

> b. die Hauttöne einer Fotografie anpassen.

#### **3. Bridge ist ein Tool, mit welchem ich…**

a. Fotos ordnen, umbenennen und verwalten kann.

b. Ebenen verwalten kann.

Viel Glück!

### **TubeTwist Keine Röhr' ist uns zu schwör**

Wo liegt der Unterschied zwischen Computerspielen und «seriösen» Programmen? Ganz simpel eigentlich: letztere sind als Arbeitswerkzeuge im volldigitalen Berufsalltag die mehr oder weniger gut geölten virtuellen Zahnräder im Wirtschaftskreislauf, erstere hingegen nehmen eher die Funktion von Sandkörnern ein, die dafür sorgen, dass selbiger nicht so rund läuft, wie er immer sollte. Wer mit Word einen Geschäftsbrief schreibt, mit der Tabellenkalkulation fleissig Zahlen schaufelt oder mit Photoshop Bilder retuschiert, muss sich für solche Aktivitäten in der Regel nicht rechtfertigen.

Wer den elektronischen Helfershelfer hin-

gegen zum unproduktiven Zeitvertreib verwendet und müssiggehenderweise zu Computerspielen greift, kann schon einmal in einen gewissen Erklärungsnotstand geraten. Die Folge: Menschen, die einer möglicherweise von ihrem persönlichen Umfeld

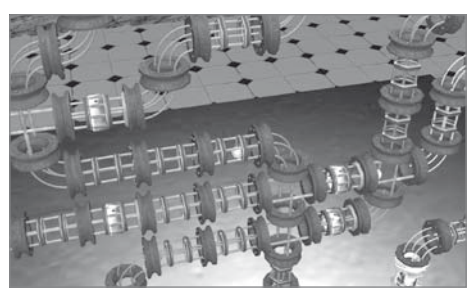

nicht goutierten Passion für elektronische Unterhaltungs-Software fröhnen wollen, haben es nicht immer leicht. Was tun? Selbsthilfegruppen, die sich Computerspiel-Betroffenen annehmen, gibt es eher wenige, und heimlich zu spielen klappt auch nicht

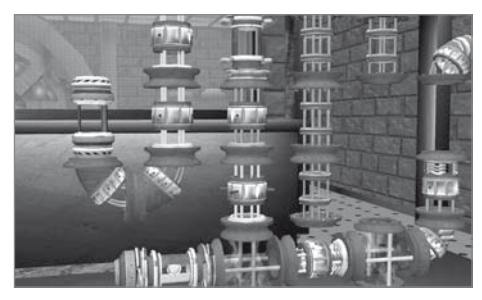

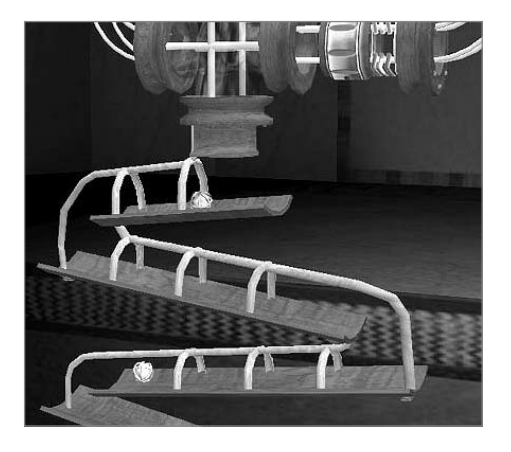

immer: allzu verräterisch sind die dynamischen Bild- und Farbwechsel am Monitor, und auch die entsprechenden Töne und Geräusche, die Games nun mal zwangsläufig produzieren, sind alles andere als diskret. Wer dennoch die Absicht hat, seine Freizeit (oder schlimmstenfalls gar Arbeitsstunden) mit Computerspielen zu verschwenden, ist daher gut beraten, zu Games zu greifen, die zumindest eine zarte Aura von «pädagogischem Mehrwert» verströmen.

TubeTwist ist ein solches Spiel, dem man durchaus einen gewissen intellektuellen Anspruch unterstellen könnte. Anstelle möglicherweise niveauloser Vergnügungen in der verspielten Ecke des Cyberspace ist hier Nachdenken angesagt. Mal kurz ein paar unschuldige virtuelle Moorhühner terminieren oder in irgendeinem Fantasy-Wolkenkuckucksheim hässliche Orks mit der Streitaxt zur Strecke bringen, um in den nächsten Level aufzusteigen? Wer solch trivialere Ansprüche an das Medium hat, könnte TubeTwist als frustrierend empfinden. Schon der nicht unbedingt originelle Untertitel («Das knifflige Röhren-Rätsel») weist darauf hin, dass hier fröhlich und möglicherweise gar intellektuell mehrwertig drauflos getüftelt werden darf. Vereinfacht gesagt geht es in TubeTwist darum, unvollständige Röhrenleitungen mit diversen Teilen so zu ergänzen, dass Kugeln von einem Ende zum anderen gelangen, ohne auf den Boden zu fallen. Nicht gerade ein bahnbrechend neues Spielkonzept, und Klassiker wie «Pipe Dream» haben schon vor Jahren Ähnliches geboten. Aber auch im Spielebereich wird das Rad bekanntlich nicht jeden Tag neu erfunden, und im Gegensatz zu vergleichbaren Denkspielen wurde hier sogar eine Hintergrundgeschichte zusammengeschustert, um der Bastelarbeit noch einen zusätzlichen tieferen Sinn zu verleihen.

### **Hintergrundgeschichte**

Die Wissenschaftlerin Professor Jaymour hat eine neue Energiequelle entdeckt.

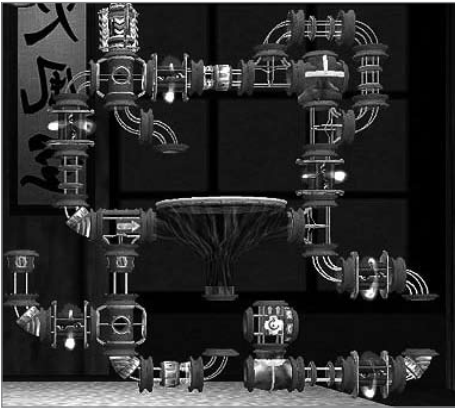

Diese sogenannten Makrotrone sind trotz einer entfernten Namensähnlichkeit mit der Computermarke unserer Wahl leider eine etwas instabile Sache. Zwar ist deren energetisches Potential sehr hoch, doch die Makrotrone, die praktischerweise in handlicher Kugelform daherkommen, haben bei falscher Handhabung eine unsympathische Neigung zu spontanen Explosionen. Erst wenn sie in ein entsprechendes Reaktorrohr geleitet werden, kann deren Energie genutzt werden. Energiequellen, die eine gewisse Gefahr bergen und die nur äusserst vorsichtig eingesetzt werden können? Da sage noch einer, Computerspiele seien generell realitätsfremd…

 Doch zurück zu TubeTwist. Unglücklicherweise misslingt ihr letztes Experiment, und Professor Jaymour wird durch eine Explosion völlig unerwartet in eine andere Dimension versetzt. Dies ist der guten Laune der Wissenschaftlerin natürlich nicht gerade zuträglich, bildet aber eine funktionierende Ausgangslage für das Spiel. Denn die Forscherin kann nur dadurch auf unsere Sphäre zurückgeholt werden, dass sich die Spieler durch diverse Levels mit besagten Röhren-Rätseln tüfteln. Zum Glück hat die Professorin ein paar Notizen hinterlassen, die erklären, welche Funktionen die diversen Bauteile haben, mit denen die Röhren-Konstruktionen ergänzt werden müssen.

### **Gameplay**

Das Ziel der Experimente ist immer das gleiche: 80 unvollständige Röhrenbahnen müssen in TubeTwist so fertig gestellt werden, dass die Makrotrone an ihren jeweiligen Zielort gelangen. Das Spielprinzip von TubeTwist erschliesst sich schnell und die Funktionen der diversen Bauteile, die zur Komplettierung der Röhrenbahnen zur Verfügung stehen, werden in einem ausgezeichneten Tutorial erklärt.

Zu Beginn sind die zum Einsatz kommenden Bauteile relativ simpel. Dies ändert sich jedoch bald einmal - analog zum stetig stei-

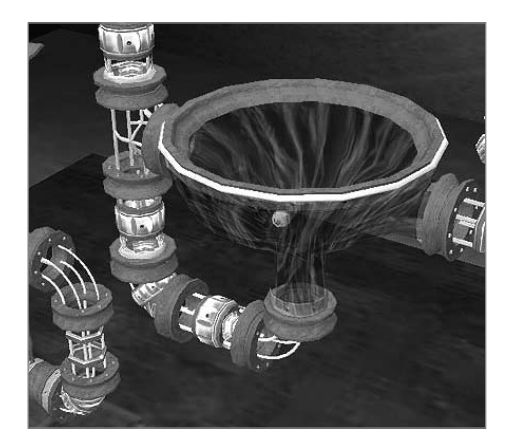

genden Schwierigkeitsgrad. Wo anfänglich nur mit geraden oder gebogenen Röhren-Teilen gearbeitet werden kann, sind später beispielsweise Trichter, Trampoline oder gar eine Art von «Kanonen» notwendig, um die Makrotrone wieder auf die richtige Bahn zu lenken. Die schon bestehenden Teile der unvollständigen Bahnen können nicht verändert werden, die dem Spieler zur Verfügung stehenden jedoch schon. Per Mausklick werden diese gedreht und aneinander angefügt.

Wenn die Makrotrone nicht wie vorgesehen im entsprechenden Reaktorrohr landen, sondern auf dem Boden, explodieren diese, und die Spieler können sich erneut ans röhrige Werk machen. Zum Glück kann jederzeit getestet werden, ob sich die Energiekugeln auf dem richtigen Weg befinden. Natürlich sind bald einmal mehrere Makrotrone verschiedener Farben im gleichen Level in das entsprechende Reaktorrohr zu bugsieren. Besonders gemein, denn sehr schnell einmal merkt der Spieler, dass es einiges erfordert, dass sich die verschiedenen «Leitungen» nicht im Wege stehen.

Angenehm ist, dass bei TubeTwist ohne nerviges Zeitlimit gespielt werden kann. Das Spiel erlaubt, je nachdem, wie viele Bauteile in einem Experiment zur Verfügung stehen, gewisse kreative Freiräume. Sehr selten ist übrigens der am einfachsten scheinende Weg der richtige.

### **Graphik**

Die Graphik des Spieles ist nicht unbedingt innovativ, hat aber durchaus einen gewissen Charme. Die Bewegungen der Makrotrone auf den Bahnen sind flüssig und physikalisch korrekt. Die diversen Graphik- und Soundeffekte, wenn die Makrotrone am entsprechenden Zielort angelangen (oder eben nicht) können sich ebenso sehen und hören lassen. In das Spielfeld kann hineingezoomt werden, die Kameraperspektive ist jedoch nicht völlig frei. Schade eigentlich, denn eine solche Funktion hätte den Spiels<span id="page-9-0"></span>pass noch erhöht. Zumindest erlaubt es diese leichte Einschränkung in Sachen Graphik, dass auch Besitzer etwas älterer Macs noch zu TubeTwist greifen können, ohne gleich den heimischen Technopark kostenintensiv ausbauen zu müssen.

### **Sound**

Die Hintergrundmusik entpuppt sich als dröges Synthesizer-Gedudel, erfüllt jedoch ihren offensichtlichen Zweck, nämlich den, die durch die anforderungsreichen Aufgaben sowieso schon angespannten Nerven der Spieler noch weiter zu reizen. Schon nach kurzer Zeit werden die meisten Leute

SCHRIFTEN

### **OpenType Neue Schriften braucht die Welt**

**Warum soll ich meine teuer erstandenen Type 1 Schriften durch OpenType ersetzen? Was bringt mir das? Diese und noch viel mehr Fragen stellen sich Grafiker und Publisher derzeit flächendeckend auf allen Plattformen. OpenType – in aller Munde, aber mit vielen Fragezeichen versehen.**

### **Geschichte**

OpenType ist schon einiges älter als gemeinhin angenommen. Es ist schon seit der Entwicklung von Apples QuickDraw GX auf der Welt. Dieses war damals schon mit diversen typografischen Features ausgerüstet worden, so zum Beispiel der Unterstützung von Ligaturen, alternativen Ziffern oder Bruchzeichen. Leider wurde Quickdraw GX von den Software-Entwicklern nie unterstützt und verschwand daher sang- und klanglos.1995 entwickelte Microsoft dann TrueType Open für den arabischen und indischen Markt, um diesen um einiges komplexeren Schriftsystemen gerecht zu werden. Im Jahr 2000 schliesslich einigten sich Adobe und Microsoft auf den Standard TrueType und beendeten damit den Fontkrieg.

### **Vorteile von OpenType**

OpenType hat einige Vorteile gegenüber den anderen Fontformaten:

− Das gleiche Font File arbeitet auf allen Plattformen, die OpenType unterstützen. Es gibt keinen Unterschied zwischen einem Macintosh oder einem Windows OpenType Font. Somit gibt es keine Schrift-Probleme beim Austausch von Dokumenten.

wohl freiwillig auf diesen nervigen und repetitiven Soundtrack verzichten.

### **Fazit**

TubeTwist ist ein packendes Denkspiel, das auf den ersten Blick zwar ein wenig bieder aufgemacht ist, aber durch die anspruchsvolle Aufgabenstellung dennoch begeistern kann. Hardcore-Tüftler, Hobby-Kniffler und Freizeit-Ingenieure, die gerne auch einmal etwas unproduktiv am Mac tätig sind, dürfen hier bedenkenlos zugreifen. Sollte trotzdem jemand aus Ihrem persönlichen Umfeld meinen, Computerspiele seien ein triviales Vergnügen, das den Denkapparat nicht weiter beansprucht, bitten Sie diese Person am besten, sich doch selbst an TubeTwist zu versuchen. Sollte Ihr Mac danach für einige Zeit «besetzt» bleiben («Einen Level mach' ich noch, dann muss ich aber gehen…»), können zumindest Sie die so gewonnene Zeit für produktivere Aktivitäten verwenden.

### *Marco Fava*

#### **TubeTwist**

Mac OS X (10.3) G4, OpenGL kompatible 3D-Graphikkarte mit mindestens 16 MB Graphikspeicher

- Jede Schrift besteht aus nur einem einzigen Dokument; die Verwaltung ist somit wesentlich einfacher. −
- Die Basis von OpenType ist Unicode. Das erlaubt es, mehrere Sprachen und Schriftsysteme in ein einziges Font zu legen. So kann man auf einfachste Weise mit fremden Sprachsystemen arbeiten: Man schaltet dazu einfach die Tastaturbelegung um. −
- Schriftdesigner und -techniker können typografische Funktionalitäten in eine Schrift einbinden, welche in allen kompatiblen Applikationen zusätzliche Formen und Funktionen zur Verfügung stellen. Vorausgesetzt, die Applikation unterstützt diese OpenType-Features. −
- Windows Vista, die neue Generation von Windows, wird PostScript Type1 Fonts nicht mehr unterstützen. Adobe selber verkauft keine Type1 Fonts mehr und wird wohl in naher Zukunft auch keine Unterstützung mehr dafür bieten. −

### **Kompatibilität**

OpenType Fonts werden oft mit der Endung .otf gleichgesetzt. Das stimmt so nicht genau – und führt zu einiger Verwirrung. Oft werden wir nach der Auslieferung einer Schrift angefragt, ob denn die gelieferte Schrift die richtige sei, denn wir favorisieren das .ttf OpenType-Format. Es erlaubt die genaue Kontrolle der Bildschirmdarstellung (QuDOS) in einem hohen Mass. Es kann zudem auch mit Einschränkung der typografischen Funktionen in älteren Windows-Applikationen angewendet werden, ist also rückwärtskompatibel. Mac OS X unterstützt ebenfalls .ttf; mit einem Zusatz-Aufwand, bei dem die Fonts in einen Macintosh-Schriftkoffer (Suitcase) gelegt werden, können die Fonts sogar unter Mac OS 8.5 oder 9 verwendet werden. Schriften mit der Endung .otf arbeiten unter OS 9 mit der Hilfe von ATM 4.6.2 und unter OS X nativ. Windows 2000 und neuer unterstützt .otf ohnehin (siehe auch Tabelle).

### **Formale Vorteile: Die typografischen Features**

Für den Designer sind die Möglichkeiten der typografischen Funktionen am wichtigsten. So können beispielsweise echte Kapitälchen vom Anwender direkt via OpenType-Menü eingesetzt werden; hat der Empfänger des Dokumentes die dazu benötigte Schrift nicht, so werden die Buchstaben einfach wieder in den Normalzustand versetzt. Die Integrität des Dokumentes bleibt so vollumfänglich erhalten.

Es ist möglich, die Schrift so zu programmieren, dass mit dem Eingeben einer bestimmten Zeichenfolge ein OpenType-Feature ausgelöst wird, zum Beispiel die Erzeugung von Bruchziffern. Über die Paletten oder Menüs der einzelnen Programme kann man weitere Möglichkeiten abrufen.

Im Beispiel gezeigt ist InDesign CS. Über die Zeichenpalette können die OpenType-Möglichkeiten aufgerufen werden; dabei sind nur diejenigen zu haben, die nicht in eckigen Klammern stehen (s. Abb.).

Linotype hat mit der Zapfino Extra ein Beispiel geschaffen. Diese Schreibschrift (s. Abbildung) enthält pro Buchstabe mehrere

### <span id="page-10-0"></span>Mediaeval-Ziffern: 1234567890 1234567890

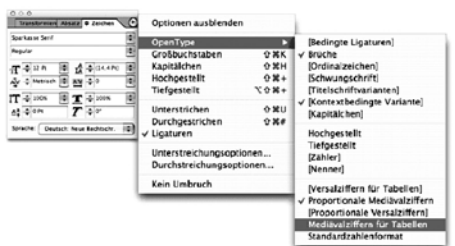

*Mit der entsprechenden Palette (hier InDesign CS) können die einzelnen OpenType-Funktionen aufgerufen werden. Funktionen mit [] sind nicht verfügbar.*

Formen, und je nach Kombination der Zeichen wird immer wieder eine andere Variante ausgewählt. Natürlich kann man auch selber über die Palette «Glyphen» die Varianten ansehen und auswählen, die es gibt. So ergibt sich ein sehr variantenreiches und natürliches Schriftbild. Dalton Maag hat zum Beispiel für Sparkasse Deutschland Fonts hergestellt, die Bruchziffern bis 8/9 und Zwölftel sowie Kapitälchen, Mediäval-Ziffern, hochstehende Ziffern und so weiter enthalten – genau dem Wunsch des Kunden entsprechend.

Der Schriftdesigner ist mit diesen Open-Type Features in der Lage, ganz verschiedene Probleme und Anliegen sinnvoll zu lösen. So können auch Logos in Fonts gepackt werden, und je nach Zeichenkombination erscheint eine andere Variante des gleichen Logos, mit oder ohne Linie oder Schmuck. Für einige Kunden war es wichtig, über möglichst viele Bruchziffern und

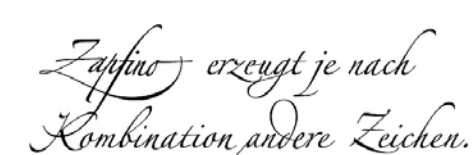

*Zapfino Extra LT ist das Paradebeispiel für kontextbedingte Alternativen: Für jeden Buchstaben existieren alternative Formen, welche automatisch entstehen oder via Glyphen-Tabelle eingefügt werden können.*

über so genannte Mediäval-Ziffern (das sind Kleinbuchstaben-Zahlen) zu verfügen. Auch diese Spezialitäten lassen sich in die Open-Type Features packen.

### **Was enthält ein OpenType Font?**

Wie man unschwer erkennen kann, sind bei OpenType-Schriften sehr viele unterschiedliche Ausstattungen möglich. Schon nur die grundsätzliche Sprachvariante ist je nachdem nur Westeuropa oder aber Latin A Extended (West- und Osteuropa). Die Schriftenhersteller haben sich diesbezüglich noch nicht auf einen Standard einigen können, und dies führt ebenfalls zu Unsicherheiten. Es gibt somit auf dem Markt eine verwirrende Fülle von Fontformaten. Dazu kommt jetzt aber noch die Fülle an Sprachsystemen und Schriftausstattungen. Es gilt also, beim Fontkauf sehr genau darauf zu achten, welche Ausstattung die gewünschte Schrift aufweist. OpenType bedeutet nicht zwingend OpenType-Features – OpenType bedeutet auch nicht kyrillisch oder griechisch. Was der Zeichensatz genau enthält, muss zur Zeit sehr genau abgecheckt werden. Bei Linotype und auch bei DaltonMaag wird dies mit Piktogrammen gelöst, die bei jeder einzelnen Schrift genau angeben, was genau das Font enthält.

### **Versionen & Varianten (Übersicht)**

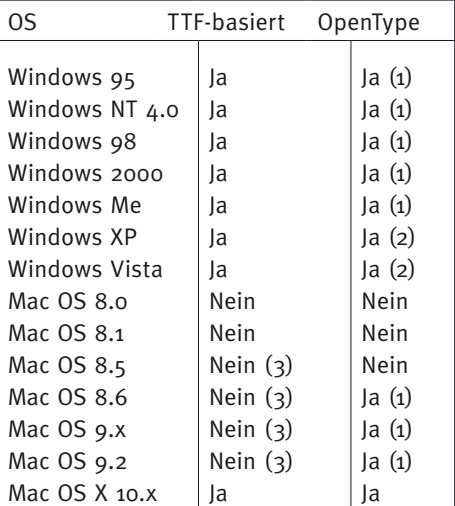

- (1) Mit der neuesten Version von Adobe Type Manager.
- (2) Native Unterstützung, allerdings nicht auf allen Applikationen.
- (3) Trotz intensiven Tests gelang es nicht, die Funktionalität gemäss der Dokumentation von Apple zu bestätigen .

#### *Jeannette Derrer*

Jeannette Derrer ist Typografin und Geschäftsführerin der Schweizer Niederlassung von Dalton Maag Ltd., eines der führenden Schriftdesign-Ateliers Europas (*[www.daltonmaag.com](http://www.daltonmaag.com)*).

### **DIGITALE FOTOGRAPHIE**

## **Der Sternengucker Ein Blick hinter die Kulissen beim Astrofotografen**

Auf seinem Schreibtisch steht das 23' Cinema-Display, darunter ein G5 Dual. Der Verwendungszweck dieser Ausrüstung ist jedoch nicht gerade alltäglich. Seit vielen Jahren widmet sich Kaspar Flükiger, Swiss-Pilot und mit seiner Familie wohnhaft in Teufen (ZH), intensiv der Astronomie und seit knapp einem Jahrzehnt auch der Astro-Fotografie. Als Fotografin, aber Laie in Sachen Astro-Fotographie, interessieren mich die Hintergründe.

### **Kaspar, du bist «Hobbyastronom». Was heisst das? Was machst du eigentlich?**

*Astronomie ist ein sehr umfassendes Ge-*

*biet, so beschäftige ich mich nicht immer mit denselben Dingen. Im Wesentlichen geht es mir um das Beobachten und das Fotografieren des Himmels.*

### **Was ist für dich die Faszination daran?**

*Es ist faszinierend, sich mit diesen unglaublichen Dimensionen auseinanderzusetzen und darüber zu staunen. Es hilft meinem räumlichen Vorstellungsvermögen, wenn ich versuche, die himmelsmechanischen Abläufe zu begreifen. Ausserdem interessiert mich der Umgang mit den Instrumenten. Was mich fasziniert, ist, dass ich Dinge sichtbar machen kann, die wir mit dem blos-* *sen Auge nicht sehen können. Unser Auge macht «nur» Momentaufnahmen. Erst durch Langzeitbelichtung kommen Himmelskörper in ihrer vollen Farbenpracht zum Vorschein.*

### **Wie bist du ausgerüstet? Wo sind die Vorund Nachteile deiner Ausrüstung?**

*Ich habe ein Spiegelteleskop mit 28cm Öffnung und einen Refraktor mit 10cm Öffnung. Durch das eine Gerät wird die Aufnahme gemacht, während das andere – um die Erddrehung zu kompensieren - zur Nachführung mit einem Leitstern dient. Die Instrumente, die ich benutze, sind sehr praktisch, für die Leistungsfähigkeit einigermassen* 

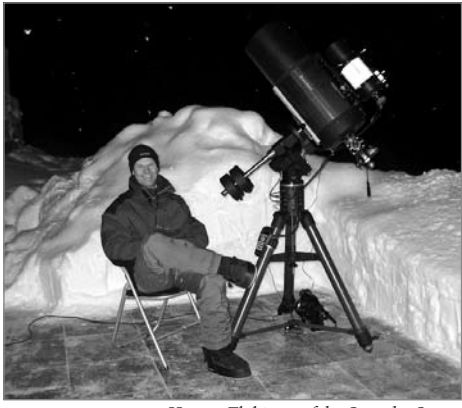

*Kaspar Flükiger auf der Spur der Sterne*

*handlich und stehen in einem guten Preis-Leistungs-Verhältnis. Ich fotografiere oft bei sehr niedrigen Temperaturen. Bei 15°C bis 20°C unter Null ist ein einwandfreies Funktionieren der Elektronik nicht immer gewährleistet. Dafür wirkt sich die Kälte positiv auf das Rauschverhalten der Kamera aus. Als Kamera verwende ich eine modifizierte Canon EOS 20D.*

### **Modifiziert?**

*Wie jede D-SLR hat auch die EOS 20D einen Filter vor dem lichtempfindlichen Element, welcher quasi die Farbwiedergabe für die «normale» Fotografie neutral hält. Dies bedeutet, dass er für gewisse tiefe Rottöne, die für die Astrofotografie wichtig sind, kaum durchlässig ist. Dieser Filter wurde herausgenommen und durch einen ersetzt, welcher für alles Licht zwischen UV und IR voll durchlässig ist.*

### **Ok, zurück zur Ausrüstung…**

*Genau. Also da gehören noch die Computer dazu. Ein 12' iBook und ein G5 Dual mit 23' Cinema Display. Ich bin auf einen guten Bildschirm angewiesen, um feine Farb- und Helligkeitsnuancen beurteilen zu können. Die Bilder konvertiere ich mit der Canonspezifischen Software vom RAW ins TIFF-Format und bearbeite sie dann mit Photoshop CS. Ich printe selber mit einem Canon IP5000 oder mit einem Canon CP-200 Card Printer, damit ich das Problem der von praktisch allen Labors durchgeführten automatischen Bildkorrektur nicht habe.*

### **Wann und wo fotografierst du? Welche Bedingungen müssen dazu erfüllt sein?**

*Astrofotografie mit diesen Langzeitbelichtungen kommt eigentlich nur in einer klaren, dunklen, mondlosen Nacht in Frage. Meistens fotografiere in ca. 1300m Höhe. Die Atmosphäre sollte ruhig sein. Eine Stabile Montage der Teleskope ist unabdingbar. Ich berechne jeweils im Voraus, zu welcher Jahres- und Nachtzeit sich die gewünschten* 

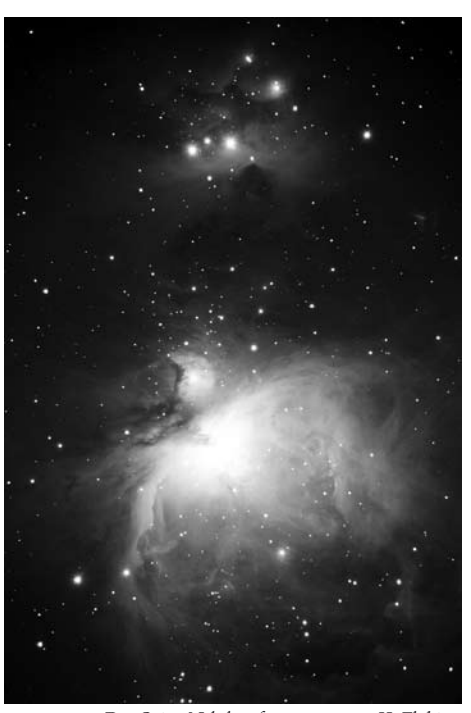

*Himmelsobjekte an idealer Position befinden. Am wichtigsten ist es, viel Zeit, Geduld und Ruhe zu haben. Der Orion-Nebel, aufgenommen von K. Flükiger*

### **Du hast eine spannende Methode der Bilderzeugung. Erzähl etwas darüber, wie ein Bild entsteht.**

*Von einem Objekt mache ich 12 bis 16 Aufnahmen im RAW-Format à ca. 5 Minuten mit der höchsten Empfindlichkeit (ISO 1600). Dann erstelle ich unter den gleichen Bedingungen Abzüge mit zugedecktem Teleskop, sogenannte Dunkelabzüge. Darauf sind alle Störungen der Kamera, wie Hot Pixels und Ausleserauschen, aufgezeichnet. Diese Dunkelabzüge werden von den Aufnahmen subtrahiert. Die vielen Aufnahmen des gleichen Objekts lege ich nun passgenau aufeinander. Die Sterne stehen dabei immer am selben Ort, das Rauschen ist willkürlich verteilt und gleicht sich so zu einem ziemlich «glatten» Hintergrund aus. Ein solches Bild hat bald mal eine Grösse von 400 bis 500MB.*

### **Am Anfang hast du ja analog mit Filmmaterial gearbeitet. Was hat sich geändert, seit du deine Bilder digital machst?**

*Bei Aufnahmen auf Filmmaterial habe ich jeweils ein einziges Bild über eine Stunde belichtet. Damals musste ich noch manuell nachführen und mit einem Auge ständig am Okular «kleben», ohne etwas zu berühren. Die kleinste falsche Bewegung konnte ein Bild zerstören. Die Erfolgsquote war also bedeutend geringer. Mit meiner heutigen Methode von mehreren Einzelaufnahmen und der automatischen Nachführung brauche ich wesentlich länger um alles einzu-*

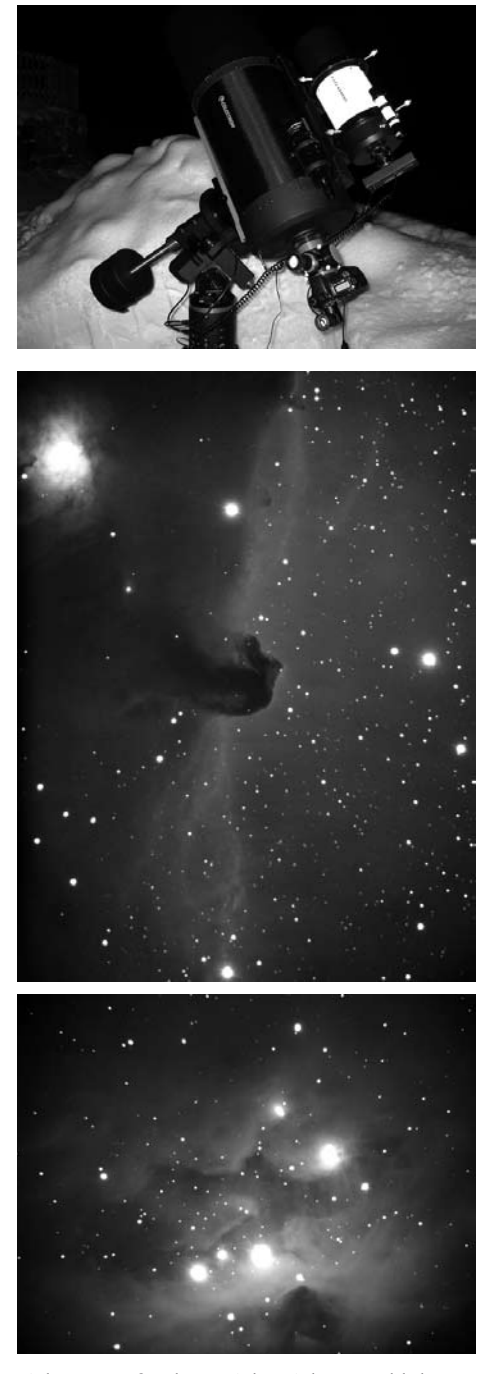

*richten. Dafür kann ich mich zurücklehnen, wenn die Aufnahme läuft.*

### **Seit deinen Anfängen hast du eine beachtliche Qualitätssteigerung in deinen Bildern erreicht. Worin liegt das Geheimnis guter Astrofotografie?**

*Ein Teil dazu trägt wohl die besser gewordene Ausrüstung bei. Das Wichtigste sind aber Übung und Erfahrung. Das ist wie bei einem Musikinstrument. Das wertvollste Instrument nützt nichts, wenn man nicht darauf spielen kann.*

*Interview: Simone Glauser*

Bilder und weitere Informationen: *[www.mypage.bluewin.ch/kaspar](http://www.mypage.bluewin.ch/kaspar)*

### <span id="page-12-0"></span>**Wie Sand am Meer Soundsysteme für den iPod**

Bald gibt es mehr Lautsprecher-System für den iPod als Sand am Meer. Deshalb lohnt es sich, spezielle Geräte auch entsprechend zu würdigen. Altec Lansing beispielsweise hat für iPods mit Dock-Connector ein weiteres portables Lautsprechersystem vorgestellt und sich dafür auch etwas Besonderes ausgedacht.

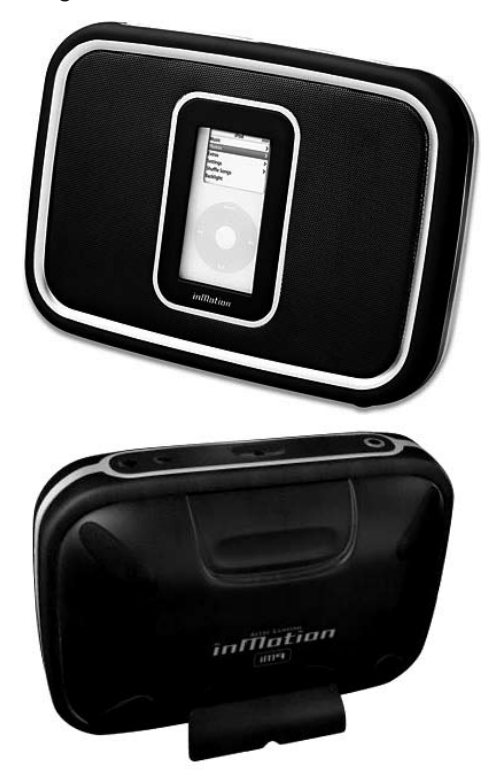

Der IM 9, wie er auch kurz genannt wird, ist zum Mitnehmen konstruiert. Sein robustes Design verzeiht auch einmal eine etwas unsanftere Behandlung. Das Gehäuse ist stossfest und mit 1.8 kg auch nicht gerade ein Leichtgewicht.

Schon bei meinem ersten Test eines portablen Lautsprechersystems von Lansing hatte ich Probleme, als ich vom Balkon aus die Nachbarn beschallte. Als ich den IM 9 testete, setzte ich noch einen drauf, als ich diesen im Garten testete. Der IM9 ist der Offroader unter den Soundsystemen. Dank des im Lieferumfang enthaltenen Rucksacks kann ich das System überall hin mitnehmen. Sei es in die Berge oder ans Meer. Optisch erinnert mich der IM9 an alte Kofferradios. Das Lautsprechersystem lässt sich wahlweise über Netzadapter oder Batterien betreiben. Der angeschlossene iPod wird dabei mit Strom versorgt und aufgeladen. Eine weitere Schnittstelle ist der integrierte Video-Ausgang. Dieser bringt die Bilder vom iPod 4G

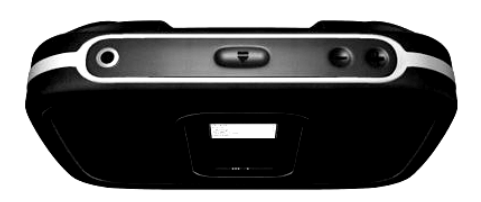

Photo und iPod 5G auf den Fernseher. Was mir am Sound gefällt, ist die warme Klangfarbe. Jedoch wirken die einzelnen Elemente wie Gesang, Klavier, Gitarre usw. nicht so klar wie beim iPod hifi und bei einigen Stücken sogar etwas «breiig». Dank der weiterentwickelten «MaxxBass»-Technologie liefert der IM9 auch ohne Subwoofer einen satten Bass. Seine Mobilität wird nicht nur durch den mitgelieferten Rucksack unterstrichen, sondern auch durch die verschiedenen Aufsätze für das Netzteil. So sollte man für jedes Land gerüstet sein. Notfalls lässt sich IM9 auch mit Batterien betreiben. Im Lieferumfang sind weiter alle Adapter für die verschiedenen iPods enthalten.

### **Fazit**

Ein gutes mobiles Lautsprechersystem für jede Alltagsituationen und unterwegs. Gefälliges Design, robuste Konstruktion und eine volle, warme Klangfarbe, jedoch manchmal ein bisschen breiig bei reduzierter Lautstärke. Umfangreiches Zubehör.

Das Altec Lansing iM9 kostet inklusive inMotion-Rucksack 199,95 US-Dollar.

### *Michel Huber*

Hinweis: Der IM9 ist an der Orbit / IEX zu bei der Firma Rechsteiner zu bestaunen (Halle 2, Stand B 36)

### STELLENANZEIGE

## **MacsupporterIn und ProjektleiterIn 2006**

Sie sind verantwortlich für die Umsetzung unserer IT-Konzepte bei unseren Kunden und führen Integrationen von Beratung bis zur Systemabnahme durch. Begleitend bauen Sie Wissen über ein zu definierendes Fachgebiet auf und erweitern so das Arbeitsfeld unserer Firma.

### **Ihr Profil**

- Sie verfügen über eine abgeschlossene Supporter-Lehre oder gleichwertige Ausbildung aus der Informatikbranche. Alternativ stammen Sie aus einem unserer primären Kundensegmente (Dienstleistung, Handel, Architektur, Druckvorstufe, Produktion) und bringen ein grosses Branchenwissen und erste Supportkenntnisse mit. −
- Autoprüfung, Englischkenntnisse, NR, − einwandfreier Leumund.
- Sie arbeiten kommunikativ und pflichtbewusst in Teams, sind kritikfähig und handeln auch in Stresssituationen vorausschauend und konzentriert. −

### **Wir freuen uns auf Sie**

Haben wir Ihr Interesse geweckt? Dann freuen wir uns auf Ihre schriftliche Bewerbung. Bitte legen Sie unter anderem die Schulnoten des letzten öffentlichen Schuljahres bei.

Für weitere Fragen steht Ihnen Herr Stefan Vogel gerne zur Verfügung. Wir würden uns freuen, Sie kennen zu lernen.

Power Solutions GmbH [s.vogel@powersolutions.ch](mailto:s.vogel@powersolutions.ch) Murbacherstrasse 35 6003 Luzern 041 211 12 22

### <span id="page-13-0"></span>**«Hands on»: Internet-Telefonie Was Sie schon immer über VOIP wissen wollten…**

Der Internet-Telefonie, die auch hierzulande immer beliebter wird, widmet sich ein neues Buch aus dem Hause SmartBooks. Vermittelt wird theoretisches und praktisches Wissen zum Thema «Voice over IP» (VOIP). Das Werk von Ossi Urchs und Harald Zapp richtet sich in erster Linie an Heimanwender, die von dieser neuen Kommunikationstechnologie noch keine grosse Ahnung haben und dennoch über das Internet telefonieren möchten. Doch so einfach ist es ja bekanntlich nicht, ohne profunde technische Kenntnisse alle Möglichkeiten moderner Informationstechnologie anzuwenden. Die Grundidee des Buchs: VOIP für alle. Man muss kein mit allen hochtechnologischen Wassern gewaschener Netzwerk-Administrator sein, um selbst von den Möglichkeiten der Internet-Telefonie profitieren zu können. Was an praktischem

Wissen und technischen Voraussetzungen nötig ist, um VOIP verwenden zu können, wird hier kurz und bündig erklärt.

Den Anfang macht eine kleine historische Einführung in die Themen Internet, WWW und VOIP. Danach wird erläutert, wie zuhause ein VOIP-taugliches Netzwerk aufgebaut wird und welche Software und Hardware dafür Voraussetzung ist. Einige VOIP-Provider werden vorgestellt und entsprechende Technologien kurz beschrieben (unter anderem das für Mac-Anwender wichtige Skype, das auch schon im Falter vorgestellt wurde).

Ein weiterer Abschnitt stellt einige VOIP-Provider vor. Das Buch richtet sich nicht nur an Macianer, sondern ebenso an Windows-User. Trotzdem werden auch einige für den Mac relevante Programme vorgestellt, z.B. die Softphones Sjphone und Gizmo Project etc. Auch weitere Anwendungsmöglichkeiten von VOIP und wie man diese ausbauen kann, werden beschrieben (Mobile IP-Phones, Application Sharing über das Internet, Real Time Collaboration etc.) Dem Thema Datensicherheit widmet das Buch in einem weiteren Abschnitt. Fazit: durchaus praxistauglich, übersichtlich und informativ.

### *Marco Fava*

**«Hands on»: Internet-Telefonie von Ossi**  Urchs und Harald Zapp SmartBooks Publishing AG ISBN 3-908497-27-2 Link: *[www.smartbooks.ch](http://www.smartbooks.ch)*

MUS<sub>1</sub>

## **Was bietet MUS?**

### **Unsere Dienstleistungen**

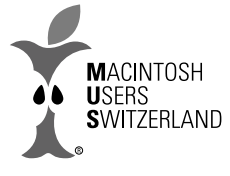

Macintosh Users Switzerland (MUS) ist mit etwa 1400 Mitgliedern der grösste Computer-

club der Schweiz. Wir unterstützen unsere Mitglieder mit exklusiven Dienstleistungen rund um die Produkte der Firma Apple.

### **Falter**

Unsere Vereinszeitschrift erscheint 10 Mal pro Jahr. Sie bietet unseren Mitgliedern eine Plattform und ist ein Informationsmedium rund um den Verein und die Mac-Szene. Neu wird für Mitglieder eine Datenbank im Internet erstellt.

### **Kleininserate (online)**

Kleininserate sind für MUS-Mitglieder kostenlos. Alles, was du schon immer loswerden wolltest aber nicht wegwerfen konntest, kannst du hier anbieten.

### **Workshops und Kurse**

Lernt das Betriebssystem kennen. Oder euren iPod. Übt euch in Filmschnittsoftware. Oder lernt eure digitalen Ferienfotos bearbeiten... In unseren Workshops und Kursen!

### **LocalTalks**

So bezeichnen wir unsere regionalen Treffen. Monatlich finden in Basel, Bern, Luzern, Münchwilen und Zürich LocalTalks statt, bei welchen sich User zu Problemen oder austauschen und mit Tipps und Tricks helfen. Daneben finden regelmässig Präsentationen, z.B. über neue Hardware und Software, statt.

### **Meetings**

Hier geht es richtig zur Sache! Diese grossen Anlässe irgendwo in der Deutschschweiz beinhalten nicht nur Präsentationen zu brandaktuellen Themen wie z.B. dem neuesten Microsoft-Office (Präsentation durch den Hersteller!). Daneben finden auch gleich noch Workshops zum jeweiligen Schwerpunktthema statt.

### **MUS-Shop**

Der Shop für alle Mitglieder - mit fairen Preisen und getesteten Produkten.

### **MUS Support (Infoline und Helpline)**

Ganz nach unserem Motto «We share knowledge» bieten wir Hilfe für eure Computerprobleme in Form von einer Mailingliste sowie telefonischen Support an. Teilt einfach unsern Experten eure Probleme mit, und euch wird geholfen - alles in der Jahresgebühr inklusive! Übrigens: Bereits ein 30-minütiger kostenpflichtiger Telefonsupport bei Firmen kann soviel wie der Jahresbeitrag bei MUS kosten.

### **Unser Sekretariat**

Mit grosszügigen Öffnungszeiten (Mo bis Fr von 9 bi 12 und 14 bis 17) hilft es euch bei allen Fragen und Problemen rund um MUS.

### **SIGs (Special Interest Groups)**

Diese Mailinglisten unterstützen euch bei ganz spezifischen Themen wie Applescript, Filemaker, Medizin, Schule, Music/MIDI, Games oder Web Publishing. Tauscht euch mit Gleichgesinnten aus!

### **Mitglied werden**

Melde dich jetzt bei MUS an. Gleichzeitig erhältst Du die Möglichkeit, die Zeitschrift «Macwelt» mit sensationellen 25% Rabatt zu abonnieren!

## <span id="page-14-0"></span>**Gratis für MUS-Mitglieder:** Videotrainingsworkshop iLife o6

Heisser Tipp für iLife o6-User. die mehr aus Programihren men rausholen möchten: Aus dem Hau-

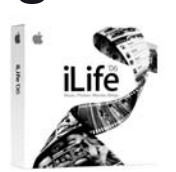

se Dirk Küpper stellen wir euch kostenlos den kompletten Videotrainingsworkshop zur Verfügung. Nach dem Download der rund 300 MB grossen Datei ist keine langwierige Installation mehr nötig. Ganz einfach können per Knopfdruck die einzelnen Themen wie iTunes, iPhoto, iMovie, iDVD, GarageBand und auch iWeb via Internet-Browser angeklickt werden und schon erhält man leicht verständliche Informationen und gute Tipps zu den einzelnen Programmen. Den kostenlosen Videotrainingsworkshop iLife o6 kann unter folgendem Link heruntergeladen werden:

www.videotrainingsworkshop.de/mus.zip (Dateigrösse: 294 MB) Zusätzliche Informationen: www.videotrainingsworkshop.de

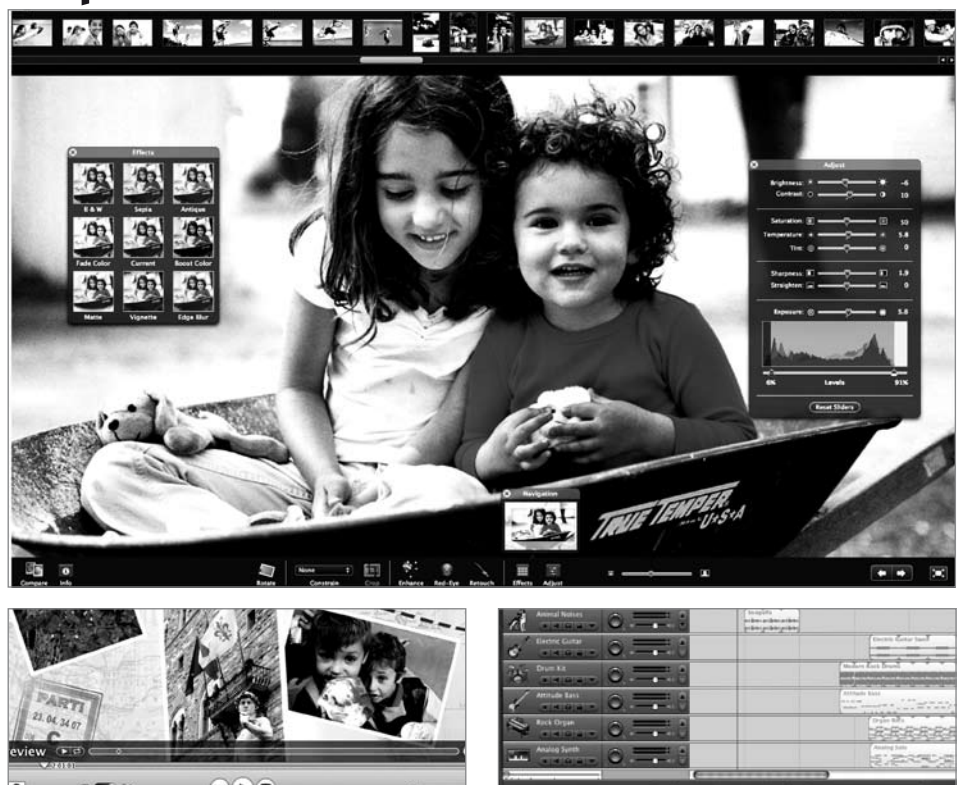

Seid Ihr reif für die Insel? Oder die Bergtour, den Segeltörn auf dem Bodensee, das Dschungel-Trekking? Dann packt die Kamera mit ein! Es lohnt sich, denn MUS lanciert einen

# **Fotowettbewerb zum Thema «Ferien»**

bei dem Ihr wertvolle Preise absahnen könnt!

Das Internetteam bereitet eine Seite zum Hochladen Eurer Fotos vor; die Teilnahmefrist läuft vom 1.-31. August, anschliessend (1.-15. September) können alle MUS-Mitglieder online Punkte vergeben und so die besten Bilder küren. Es gibt drei Kategorien: Junioren (bis 18 Jahre), Amateure und Profis (d.h. Berufsfotografen). Die Gewinner – mehrere pro Kategorie – erhalten ihre Preise beim LocalTalk Zürich am 28. September.

Unbedingt dranbleiben! Weitere Details zum Wettbewerb folgen auf der MUS-Website sowie im Falter ...

**FA** FOTOROTAR

Die Preise werden gesponsert von:

**EPSON** 

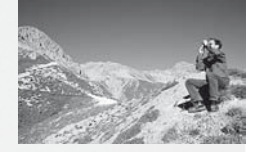

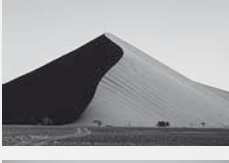

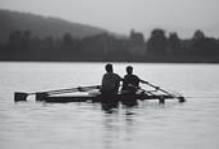

Fotos + Design: pixsource.com

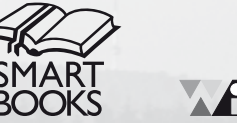

Adohe

## <span id="page-15-0"></span>**MUS Pfingst-Apéro**

Die Tage werden länger, laue Sommernachmittage sind (hoffentlich endlich) in Sicht, ein Fest mit Grill und Freunden bietet sich an.

Am 3. Juni findet der erste MUS Pfingst-Apéro statt. Wir treffen uns ab 14:00 im Erlengut in Erlenbach - in den tollen Räumen, in denen auch schon die GV stattgefunden hat. Diesmal sind wir allerdings im 1. Stock, auf der Terrasse mit Seeblick. Wir möchten einmal nicht nur über den Computer reden, sondern mit Gleichgesinnten einen gemütlichen Nachmittag verbringen. Schliesslich wurden die MUS gerade 22 Jahre alt, das

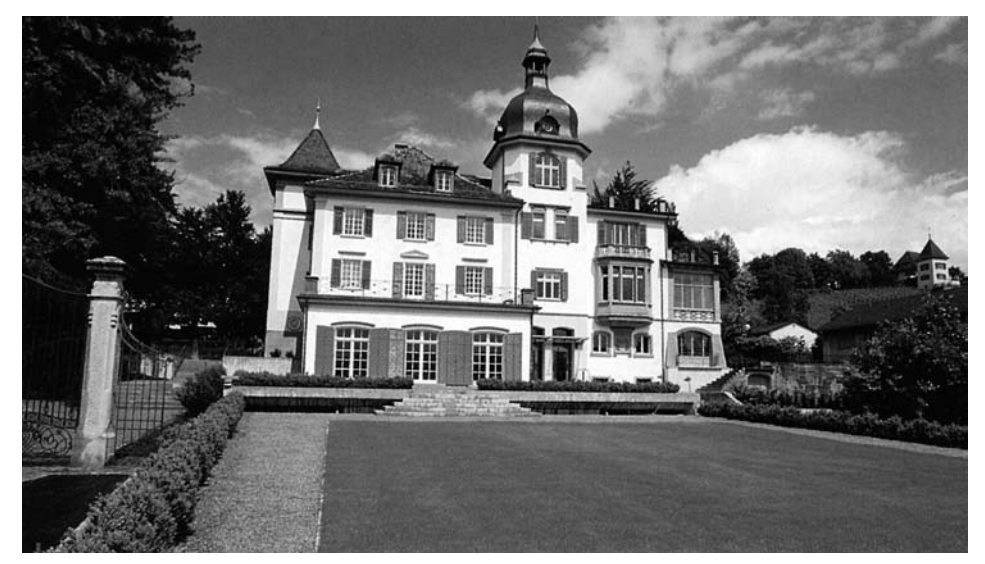

muss doch gefeiert werden ;-)

Für MUS-Mitglieder und ihre Familien stellen wir gratis ein Buffet zur Verfügung mit feinen Salaten, Broten und Getränken. Ein Grill steht zudem für mitgebrachte Leckereien parat. Selbstverständlich werden wir auch den Mac nicht vergessen: Spiele und ein Blick auf Boot Camp mit seinen Möglichkeiten sorgen für Unterhaltung. Ein MUS Quiz mit tollen Gewinnen rundet das Programm ab. Wenn ihr also am Pfingstsamstag einmal nicht im Stau gen Süden stehen wollt, freuen wir uns, euch samt Familie am Zürichsee begrüssen zu dürfen. Bitte meldet euch bis 25. Mai im Sekretariat bei Regina per E-Mail (*[sekretariat@mus.ch](mailto:sekretariat@mus.ch)*) oder direkt über die Webseite an, damit wir genügend Verpflegung parat stellen - bei Bedarf werden wir auch eine kleine Kinderbetreuung organisieren.

Es freut sich auf einen gemütlichen Nachmittag: *Ellen Kuchinka*

LOCALTALK

# **LocalTalk Bern**

### **Rückblick**

### **20. April 2006 – Digital Audio auf dem Mac (erweiterte zweite Auflage)**

Nach dem Grossandrang vom 16. März haben wir kurzerhand die Räume des Berner LT etwas umgebaut. Der grosse Tisch in der Raummitte (siehe Bild) wurde an den Rand gedrängt, damit wir in Zukunft rasch auf Konzertbestuhlung umstellen können. Ein zusätzliches Dutzend Stühle soll in Zukunft wieder einen Sitzplatz für alle garantieren. Thematisch blieben wir beim Thema Audio und beantworteten weitere Fragen. Wie

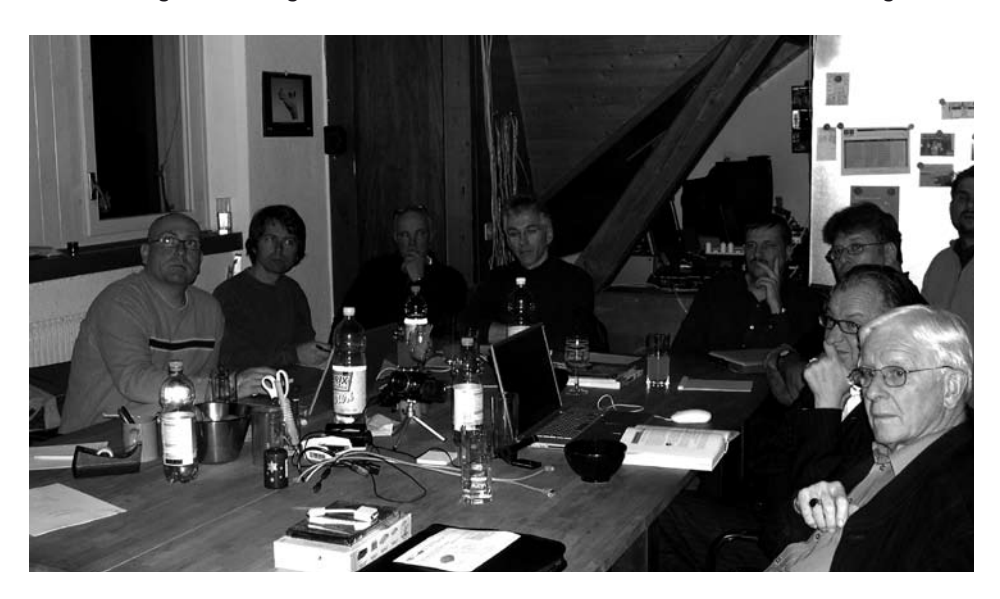

kriege ich meine alten Schallplatten und analogen Tonbandaufnahmen in den Mac? Wie mache ich Aufnahmen mit einem Mikrophon und wie mische ich sie dazu? Welche Hard- und Software brauche ich dazu? Und natürlich gab es wieder heisse Tipps und Tricks zur effizienten Nutzung von iTunes.

### **Vorschau**

### **Donnerstag 18. Mai 2006 – Fotografie: Wie gewinne ich den MUS Fotowettbewerb?**

MUS veranstaltet diesen Sommer einen grossen Fotowettbewerb mit attraktiven Preisen (Details in diesem Falter). «Ferien» heisst das Thema, in der Gestaltung seid ihr völlig frei. Genau das macht es schwierig. Es stellen sich dabei viele Fragen: Wie komme ich zu guten Bildern? Worauf muss ich achten? Motivwahl: Welche Bildinhalte sprechen an? Die Jury, das unbekannte Wesen. Und vieles mehr. Dieser Abend ist die beste Gelegenheit, sich einen handfesten Wettbewerbsvorteil zu sichern - im wahrsten Sinne des Wortes! :-) Referent: Werner Widmer

### <span id="page-16-0"></span>**Allgemeine Infos zum LT Bern:**

Wir treffen uns immer am dritten Donnerstag jedes Monats. Die weiteren LocalTalk Bern Daten für 2006: 18.5., 15.6., 20.7. 17.8., 21.9., 19.10., 16.11., 21.12.

Ab 18.30 Uhr - HelpLine live: Fragen & Antworten rund um den Mac 19 Uhr - Hauptvortrag

Wir warten auf Eure Wünsche! Welche Themen interessieren euch? Ihr bestimmt, was am LocalTalk läuft.

Und wer ein Thema präsentieren möchte, ob allein oder im Co-Teaching ist herzlich eingeladen. Mail an *[werner@mus.ch](mailto:werner@mus.ch)* genügt.

*Werner Widmer*

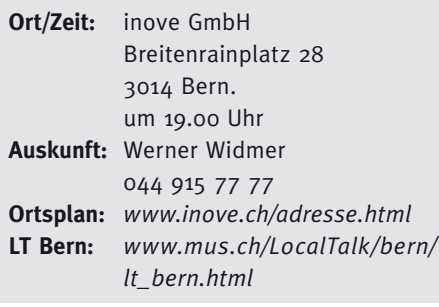

## **LocalTalk Innerschweiz**

**Nächster Termin in Luzern Di, 23. Mai 2006**

### **Rapid Weaver und Adobe Photoshop Elements 4**

Am letzten LocalTalk gab es eine Einführung von iLife 06. Dabei bin ich auf die Funktionen von iWeb eingegangen und habe dabei auch auf einige Probleme und fehlende Funktionen hingewiesen. Sandro Bedin wird uns eine gute Alternative vorstellen, nämlich das Web Publishing Programm Rapid Weaver. Mit diesem Programm lässt sich einfach und schnell eine professionell aussehende eigene Homepage basteln. Rapid Weaver richtig sich besonders an Anfänger, HTML-Kenntnisse sind dabei nicht notwendig. Beim zweiten Thema möchte ich Adobe Photoshop Elements 4 vorstellen und auf folgende Punkte eingehen:

- − Die wichtigsten neuen Funktionen
- Zielpublikum und: lohnt sich der Wechsel von der Version 3? −
- Unterhaltsame Präsentation mit Dia-− shows und musikalischer Untermalung
- Einfache Isolierung von Objekten vom Hintergrund −
- − Fotos effizient retouchieren
- Rote Augen Korrektur und naturgetreue Hauttöne
- − Präsentation von Fotos im Internet
- Organisation der Fotos −
- Systemanforderung an den Mac −
- Verfügbarkeit und Kosten −
- Praktische Demos −

Ihr seht, wiederum viel Interessantes für jedefrau/mann ist dabei. Auf euer zahlreiches Erscheinen zum Local Talk im Mai freue ich mich und grüsse bis dahin alle herzlich.

*Adrian Reichmuth* LT-Organisator Innerschweiz

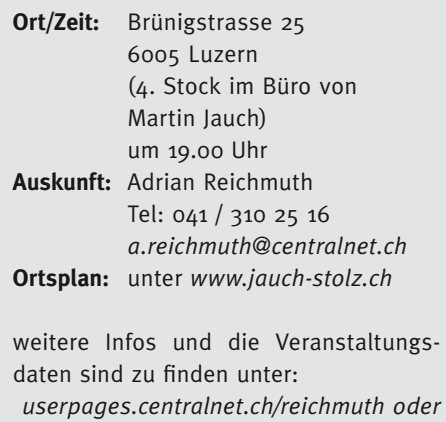

*[ww.mus.ch/LocalTalk/](http://ww.mus.ch/LocalTalk/LU/innerschweiz.html) [LU/innerschweiz.html](http://ww.mus.ch/LocalTalk/LU/innerschweiz.html)*

## **LocalTalk Ostschweiz**

### **Wann und wo:**

Jeweils ab 9 Uhr vormittags in den Räumlichkeiten der Firma «C-Care» in Münchwilen TG. Tel. (071) 250 17 00. Das Lokal befindet sich im ehemaligen Gerichtsgebäude direkt am Münchwiler Kreisel an der Frauenfeld-Wil-Bahn. Anfahrt: Autobahnausfahrt Münchwilen/Sirnach, Richtung Münchwilen. Alles geradeaus bis zum Kreisel. Parkplatz: noch vor dem Kreisel nach links auf den Parkplatz hinter dem Gebäude abbiegen, wenn man von der Autobahn her kommt.

### **Rückblick**

Auf den 30. Geburtstag Apples stiessen wir mit Kaffee und Mineral an. :-) Happy Birthday, Apple! Werner Thönig zeigte uns einen interessanten Film von einer seiner Auslandreisen, den er komplett selber hergestellt hat - von der Aufnahme Filmen bis zum Schneiden auf dem Mac! Super! Vielen Dank Werner.

Wie mir Daniel Brülisauer am letzten LT mitgeteilt hat, ist die Durchführung des LT Ostschweiz in den Geschäftsräumen der *[c-care.ch](http://c-care.ch)* nur noch Mai und Juni 2006 möglich, weil er die Laden-Lokalität aufgibt, bzw. reduziert. Ein Ersatzlokal zu finden wird schwierig werden… wir suchen nach Lösungen.

Für mich selber ist dies nach 15 Jahren MUS und 14 Jahren davon Aufbau und Betreuung des LocalTalk Ostschweiz sicherlich mit ein Anlass, um meine Mac-Weichen neu zu stellen. Nach dieser langen Zeit werde ich nun die Gelegenheit wahrnehmen, zurückzutreten und meine Leiterfunktion zur Verfügung stellen.

*[www.alvi.ch/lt/wieso\\_lt.html](http://www.alvi.ch/lt/wieso_lt.html)*

### **Termine:**

**Sa. 03. Juni 2006**

Samstag vor Pfingsten und letzter LT in Münchwilen

Während die anderen sich im Pfingsten-Stau abmühen und ärgern, machen wir es uns gemütlich bei Kaffee, Mineral und Gipfeli! ;-)

*Alexander Villiger*

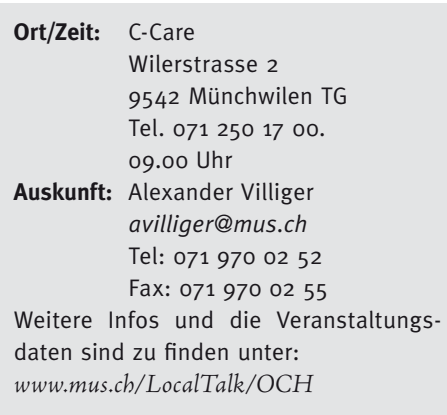

## <span id="page-17-0"></span>**LocalTalk Basel**

Unsere LocalTalks finden in der Regel jeweils am zweiten Dienstag des Monats im Alterszentrum in 4123 Allschwil statt. Das Alterszentrum erreicht man mit der Tramlinie 6 (Haltestelle Kirche). Automobilisten folgen der Beschilderung bei der genannten Haltestelle. Parkplätze gibt es beidseitig entlang des Muesmattwegs.

Der LocalTalk beginnt ab ca. 19:30 Uhr und dauert bis ca. 21:30 Uhr. Im Normalfall wird über ein bestimmtes Thema referiert und/ oder auch über die Neuigkeiten von Apple. Themenwünsche aus dem Kreise der MUS-Mitglieder sind dabei immer willkommen. Wir freuen uns über jeden Vorschlag. Aktuelle News oder Änderungen werden jeweils

auf den Webseiten des LocalTalk Basel veröffentlicht.

Wenn sich neue Mitglieder oder Ein- Umund Aufsteiger/innen auf die Mac-Plattform von unserem Wissen etwas abschneiden wollen und es dann heisst «we share knowledge» (oder auf Deutsch: Wir teilen unser Wissen), beginnen wir um ca. 18:45 Uhr mit einem Spezial-LocalTalk. Wir kümmern uns dann um eure Fragen rund um den Mac. In diesem Falle bitte ca. 3 - 4 Tage vor dem LocalTalk eine kurze Problemschilderung, entweder per E-Mail oder telefonisch, an unseren LocalTalk-Leiter richten, damit er sich auf eure Anliegen vorbereiten kann.

Wer aber zu all dem auch noch den persönlichen Kontakt etwas pflegen möchte: Die Ersten LocalTalker erscheinen meist schon gegen 18:30 Uhr im Restaurant des Treffpunktes, wo auch gemütlich etwas gegessen werden kann.

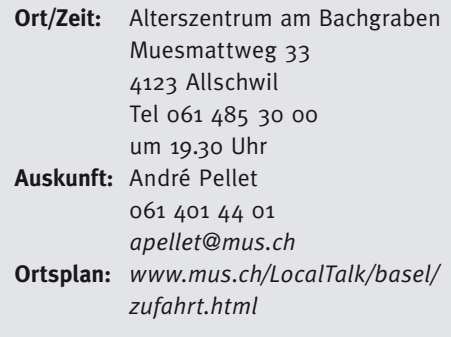

## **LocalTalk Zürich**

Am 25. Mai ist Auffahrt. Der LocalTalk Zürich entfällt an diesem Tag.

### **Nächster LocalTalk Zürich:**

Datum: 29. Juni 2006

Thema: RapidWeaver - Webseiten schnell und einfach erstellen

Referent: Christoph Richardet

(Der Referent ist professioneller Themen-Entwickler für RapidWeaver)

Seit der Veröffentlichung von Apples iWeb ist das Programm RapidWeaver in aller Munde, und in allen grösseren Mac-Zeitschriften befinden sich immer wieder Artikel darüber. Und dies natürlich nicht ohne Grund: RapidWeaver ist ein einfaches Webdesign Tool, welches jedem erlaubt, eine eigene professionelle Website innerhalb von Minuten zu erstellen und zu veröffentlichen. Keinerlei Kenntnisse von HTML, CSS etc. sind notwendig, um mit RapidWeaver Webseiten zu erstellen.

Hier die wichtigsten Features:

- Verschiedene Seitenvorlagen (Blog, Fo-− toalbum, Kontaktformular, Filesharing, Movie + QuickTime Seiten, ...) stehen zur Verfügung
- Viele vorgefertigte Themen stehen zur Auswahl −
- Einfache Drag and Drop Funktion, um Medien zu platzieren
- iPhoto Integration −
- Podcasting −
- − Korrekter Code (XHTML, CSS) nach W3C Richtlinien wird erstellt
- .mac und ftp Integration −

Kurz und gut: Wem Apples iWeb etwas zu spartanisch daher kommt und in diesem viele Funktionen vermisst, findet in Rapid-Weaver eine echte und dazu noch kostengünstige Alternative.

An diesem LocalTalk wird uns ein professioneller Themen-Entwickler für RapidWeaver das Programm vorstellen. Ausserdem wird er berichten, wie seine Arbeit als Themen-Entwickler aussieht und wie einfach es ist, schon bestehende Vorlagen den eigenen Bedürfnissen anzupassen.

Da an diesem LocalTalk auch praktisch gearbeitet werden soll, bringt ihr am besten - sofern vorhanden - Inhalte auf CD oder USB-Stick mit (Fotos, Texte, …), welche ihr gerne in eine Webseite einbauen würdet.

Ausserdem haben MUS-Mitglieder an diesem Abend die Möglichkeit, die «boxed edition» des Programms sowie die professionellen Themen des Referenten zu einem Vorzugspreis zu erwerben.

### **Fotowettbewerb:**

Mehr über den im April angekündigten Fotowettbewerb erfahrt an anderer Stelle in diesem Falter.

### **Allgemeines zum LocalTalk Zürich:**

Der LocalTalk beginnt ab ca. 19:15 Uhr und dauert bis ca. 22.00 Uhr. In der Regel wird über ein bestimmtes Thema referiert und/ oder über Neuigkeiten von Apple. Türöffnung ist ab etwa 18.45 Uhr.

Wenn sich neue Mitglieder oder Ein- Umund Aufsteiger/innen auf die Mac-Plattform von unserem Wissen etwas abschneiden wollen, beginnen wir um ca. 18:45 Uhr mit einem «Help-Line-Live» und beantworten eure Fragen rund um den Mac.

Wir freuen uns auf viele TeilnehmerInnen. Der LocalTalk Zürich ist ein Treffpunkt für Anfänger und Freaks, wo rund um den Mac diskutiert wird und wo News und spannende Geschichten ausgetauscht werden.

Auf Euer zahlreiches Erscheinen am Local Talk Zürich freuen wir uns und grüssen bis dahin alle herzlich.

Das LokalTalk Zürich Team

*(Andreas, Thomas und Marit)*

**Ort/Zeit:** Punkt G. Gestaltungsschule Zürich, Räffelstrasse 25, 8045 Zürich, Beginn um 19.15h **Auskunft:** Marit Harmelink Tel. 079 420 81 63 *[marit.harmelink@mus.ch](mailto:marit.harmelink@mus.ch)* **Ortsplan und weitere Infos:** *[www.mus.ch:8080/termine/](http://www.mus.ch:8080/termine/LocalTalk/LTZuerich) [LocalTalk/LTZuerich](http://www.mus.ch:8080/termine/LocalTalk/LTZuerich)*

<span id="page-18-0"></span>MUS Shop ist top: Das grösste Angebot der Schweiz rund um den Mac - garantiert! Und ein Paradies für Schnäppchenjäger dazu! Bestellungen per E-Mail an shop@mus.ch oder im online Shop unter <www.mus.ch/shop/shop.shtml>. Einige Beispiele gefällig?

### **RAM zu eiskalten Preisen!**

RAM Kauf ist Vertrauenssache, gerade bei diesen Preisen! Einige Beispiele: DDR2 SDRAM, 533 MHz/PC 4200 für PowerMac G5 ab Okt.05, iMac G5 ab Okt.05: 512MB 80.-, 1GB 145.-, 2GB 345.-.

DDR SDRAM, PC 400/3200 für div. PowerMac G5 und iMac G5 etc.: 256 MB 50 .-; 512 MB 85 .-, 1 GB 155 .-.

DDR2 SO-DIMM, 667 MHz/PC 5300 für sämtliche Intel Mac: 512MB 80 .- , 1GB 155 .-; DDR SO-DIMM PC 533/4200 für PowerBook G4 15"/17" ab Juli 05: 512MB 80 .- , 1GB 145 .-

DDR SO-DIMM PC 533/4200 für PowerBook G4 12"/15"/17" ab Modell 4/2004: 256 MB 50 .-; 512 MB 90 .-, 1 GB 180 .-

SDRAM PC133 für alle PowerMac G4 AGP bis 1GHz, iMac G3/350-700 MHz, eMac 800MHz & 1GHz: 128MB 50.-, 256MB 65.-, 512MB 115.-

SO DIMM, 133 MHz für PowerBook G4 15"Titanium (400-867 MHz), iBook G3, iMac G4 TFT 15", PowerBook G3 Pismo 400/500 MHz: 256 MB 65 .- , 512MB 160 .-

RAM Module für diese und alle andern Mac sind immer zu finden unter <http://www.mus.ch/shop/shop.shtml>.

### 10% Rabatt auf alle LMP Festplatten!

Heute stellen wir euch unser umfassendes Angebot an Festplatten und externen Gehäusen vor. Selbstverständlich am Mac getestet, für gut befunden und zu äusserst attraktiven Preisen. Einige Beispiele:

Externe Festplatten 3.5" mit externem Netzteil, ohne Lüfter, extrem leise: Rayo AluLine FireWire400, 160GB 198 .- (statt 228 .-), 250GB 230 .- (statt 258 .- ), 320GB 295 .- (statt 328 .- ), 500GB 565 .- (statt 628.-); Rayo AluLine FW800, FW400 & USB2.0, 250GB 285.- (statt 318.-), 320GB 340.- (statt 378.-), 400GB 448.- (statt 498.-), 500GB 628 .- (statt 698 .- ); Rayo Pleiades FireWire400, 250GB 250 .- (statt 278.-), 320GB 310.- (statt 348.-), 500GB 580.- (statt 648.-); Sehr attraktiv für jeden Mac: Mac mini Pod M9, elegantes FireWire/USB Gehäuse im Mac mini Design mit 3 FireWire400 und 3 USB2.0 Anschlüssen und aktiv/passiv Kühlsystem, 250GB 295 .- (statt 328 .- ), 320GB 358 .- (statt 398 .- ), 400GB 490 - (statt 548 .- ).

Externe Festplatten 2.5", Stromversorgung direkt via FireWire oder USB, sehr leicht und portabel: Sol AluLine FireWire400 & USB 2.0, 5400 rpm, 80GB 240 .- (statt 268 .- ), 100GB 295 .- (statt 328 .- ), 120GB 358 .- (statt 398 .- ), 160 GB 450 .- (statt 498 .- ).

Komplette Liste mit 50 aktuellen Modellvarianten unter «www.mus. ch/shop/pdf/LMPHD\_o5.pdf>.

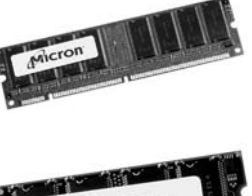

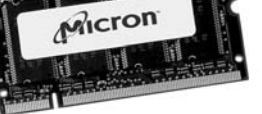

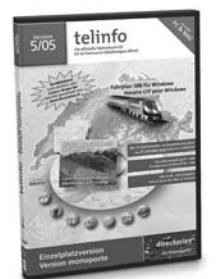

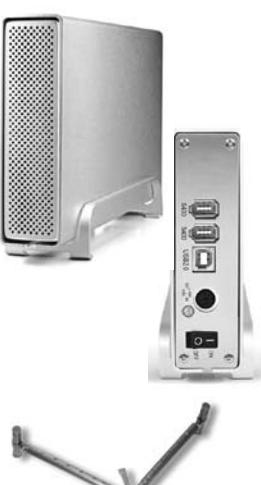

### **Gesehen im Falter**

Photoshop Elements 4.0 Mac 139.-; Photoshop CS2 Mac 1'599 .- , Upgrade von Photoshop CS1 Mac 479 .-; Bridge Builder JLB D MAC, 39 .-; Kopfhörer/Mikrophon Headsets (z.B. für Skype): Logitech USB 250 69 .-; Premium USB 350 79 .-; iLife o6 inkl. iWeb 109 .- Family Pack 139 .-; ToySight Mac, engl. 59.-, deutsch 70.-; Doom 3 Mac engl. 79.-.

### Telinfo + Directories CD 05/06

Die offiziellen Daten von Swisscom, Orange, Sunrise, Cablecom, Telecom FL, Colt Telecom, usw. zusammen mit dem Routenplaner der Schweiz auf CD: Directories CD 29 .-; Telinfo CD mit Daten wie Directories plus vielen Zusatzfunktionen, Einzelplatz 59.- (statt 69.-), Netzwerkversion 169 .- (statt 189 .-).

### Schnäppchen

iMac 2.0GHz 20" TFT SD 512MB, 250GB, Superdrive, CoreDuo/T2500, Demogerät, 1 Woche gebraucht, 2'480 .-; Mac mini 1.5GHz 512MB, 60GB, Combo, CoreSolo/T1300, Demogerät, 1 Woche gebraucht, 890 .-; D-Link DBT-120 USB, Bluetooth Adapter zum Nachrüsten von Macs, 75 .-; Telinfo 11/05 Netzwerkversion inkl. Lizenzkey zur Installation auf der Festplatte 90.- (statt 189.-). Fernbedienungen zum Nachrüsten älterer Mac/PC: Keyspan Express Remote USB 63.-; Griffin Airclick Wireless Remote Control USB 56.-; iWork o5 deutsch, 60 .- (statt 109 .- ). Prosoft Data Backup OS X 70 .-

### **Edle Füsse**

XT-Stand - der edle Standfuss für alle mobilen Computer. Verbessert Arbeitshaltung, Luftzirkulation und damit die Kühlung. Ergonomisch, elegant, Stahl mit Titan Oberflächenlegierung, 110.-; MacLife Testbericht <www.mus.ch/shop/pdf/XT\_Stand\_Test.pdf>.

### $-$  BILDUNG

### **Aktuelle Workshops & Kurse**

Wie gewinne ich einen Fotowettbwerb? MUS veranstaltet diesen Sommer einen grossen Foto-Wettbewerb zum Thema "Ferien". Da stellen sich viele Fragen: Wie komme ich zu guten Bildern? Welche Bildinhalte sprechen an? Wie präsentiere ich die Trophäen ansprechend? Und nicht vergessen: Die Jury - Dein unbekanntes Wesen! Und vieles mehr. Dieser Abend ist die beste Gelegenheit, sich einen handfesten Wettbewerbsvorteil zu verschaffen - im wahrsten Sinne des Wortes! :-). 3. Juli in Erlenbach ZH, 13. Juli in Bern.

OS X "Tiger" für Ein- und Umsteiger/innen 29. Mai in Erlenbach ZH, 8. Juni in Bern.

Photoshop - vom Anfänger zum Profi. Die Kombination von digitalem Bild, Internet und Computer eröffnet neue Welten. Photoshop Elements, das einfach zu bedienende Programm für Heimanwender. Und Photoshop CS, der Quasi-Standard in der professionellen Bildbearbeitung.

Adobe Photoshop Elements, Bildoptimierung für Heimanwender/innen mit Ansprüchen. Termine auf Anfrage.

Kreatives Arbeiten mit Photoshop Elements. Mit einfachen Mitteln und Handgriffen spannende Bild- und Texteffekte erzielen. Termine auf Anfrage.

Adobe Photoshop CS 8 Grundkurs. Bildoptimierung für Digitalfotografen und ambitionierte Hobby-Anwender. Auf Anfrage.

Privatschulung, Firmenkurse, individuelle Programme, Spezialthemen etc. auf Anfrage.

Details und Anmeldung immer unter <http://www.mus.ch/kurse/>.

<span id="page-19-0"></span>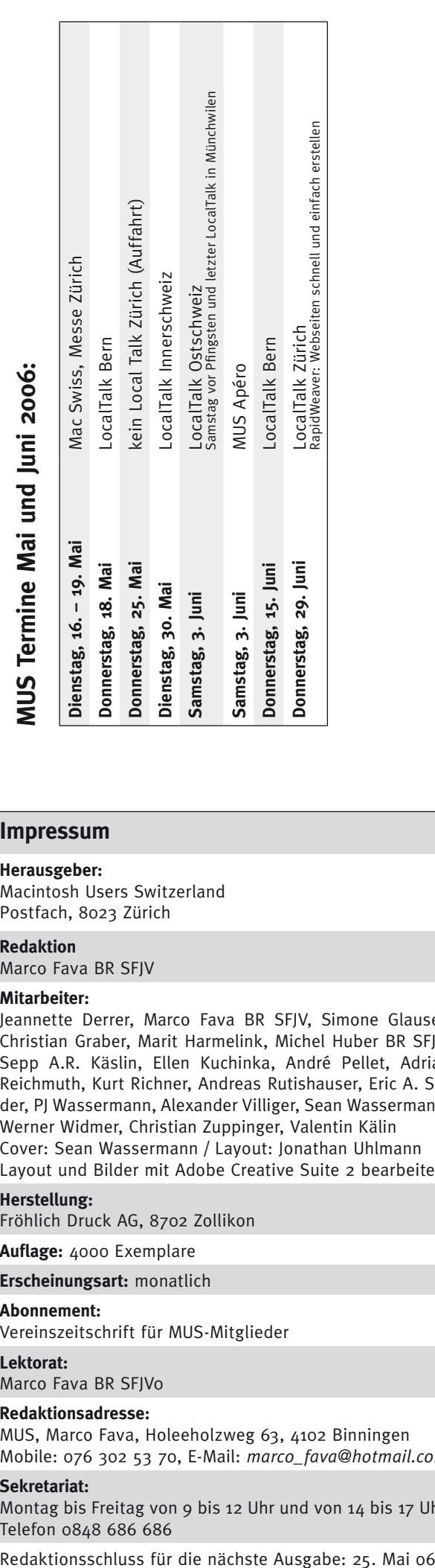

### **Impressum**

### **Herausgeber:**

Macintosh Users Switzerland Postfach, 8023 Zürich

### **Redaktion**

Marco Fava BR SFJV

### **Mitarbeiter:**

Jeannette Derrer, Marco Fava BR SFJV, Simone Glauser, Christian Graber, Marit Harmelink, Michel Huber BR SFJV, Sepp A.R. Käslin, Ellen Kuchinka, André Pellet, Adrian Reichmuth, Kurt Richner, Andreas Rutishauser, Eric A. So der, PJ Wassermann, Alexander Villiger, Sean Wassermann, Werner Widmer, Christian Zuppinger, Valentin Kälin Cover: Sean Wassermann / Layout: Jonathan Uhlmann Layout und Bilder mit Adobe Creative Suite 2 bearbeitet

### **Herstellung:**

Fröhlich Druck AG, 8702 Zollikon

**Auflage:** 4000 Exemplare

**Erscheinungsart:** monatlich

#### **Abonnement:**

Vereinszeitschrift für MUS-Mitglieder

#### **Lektorat:**

Marco Fava BR SFJV0

### **Redaktionsadresse:**

MUS, Marco Fava, Holeeholzweg 63, 4102 Binningen Mobile: 076 302 53 70, E-Mail: *[marco\\_fava@hotmail.co](mailto:marco_fava@hotmail.com) m*

### **Sekretariat:**

Montag bis Freitag von 9 bis 12 Uhr und von 14 bis 17 Uhr, Telefon 0848 686 686

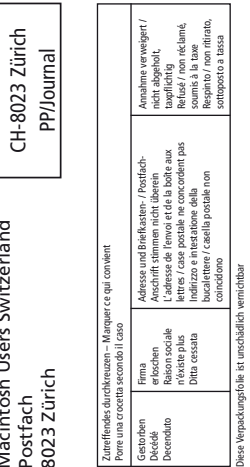

MUS Postfach

8023 Zürich

Macintosh Users Switzerland

 $\overline{AB}$ CH-8023 Zürich